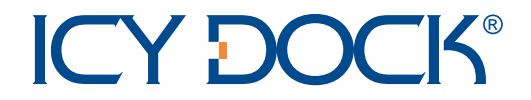

# **MB662 Series** 2 Bay RAID SATA Enoclosure

MB662UEAB-2S FireWire 400/800 & USB 2.0

MB662US-2S eSATA & USB 2.0

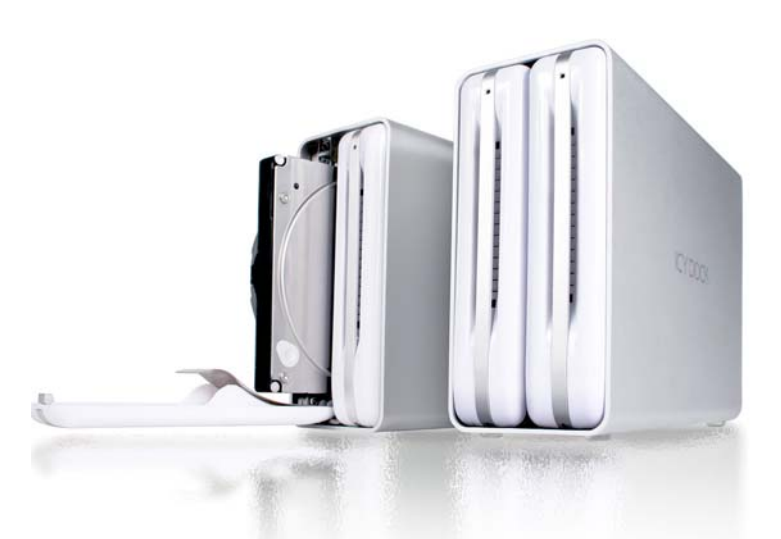

# **User Manual**

Manual de usuario Bedienungsanleitung Manuale d'uso Manuel d'utilisation Instrukcja użytkownika Εγχειρίδιο Χρήσης Руководство пользователя ユーザーマニュアル **奨㓌㖶**

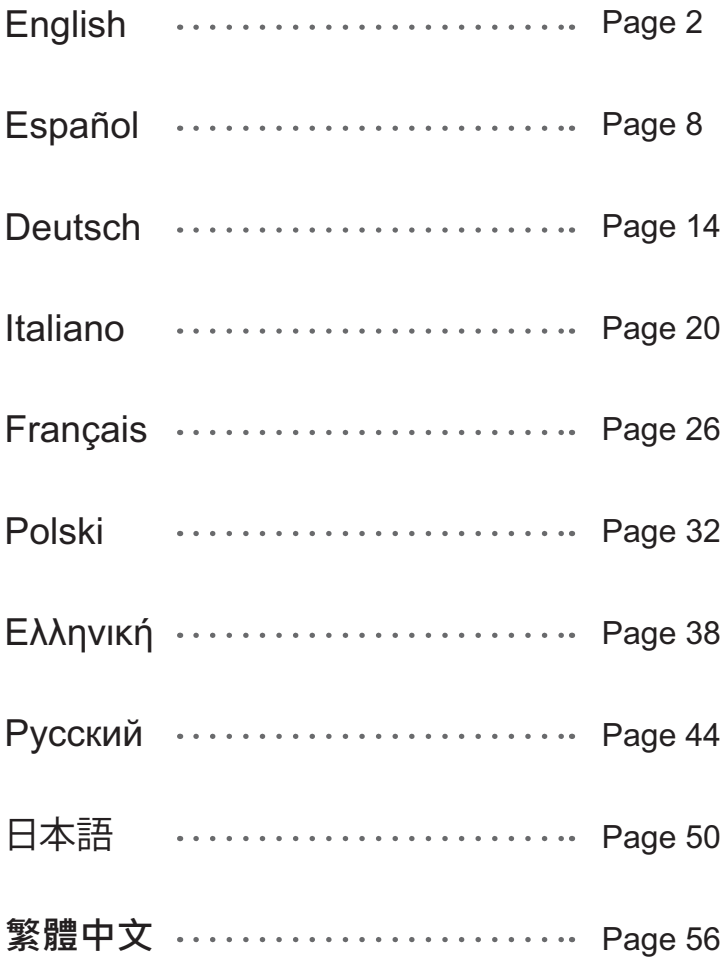

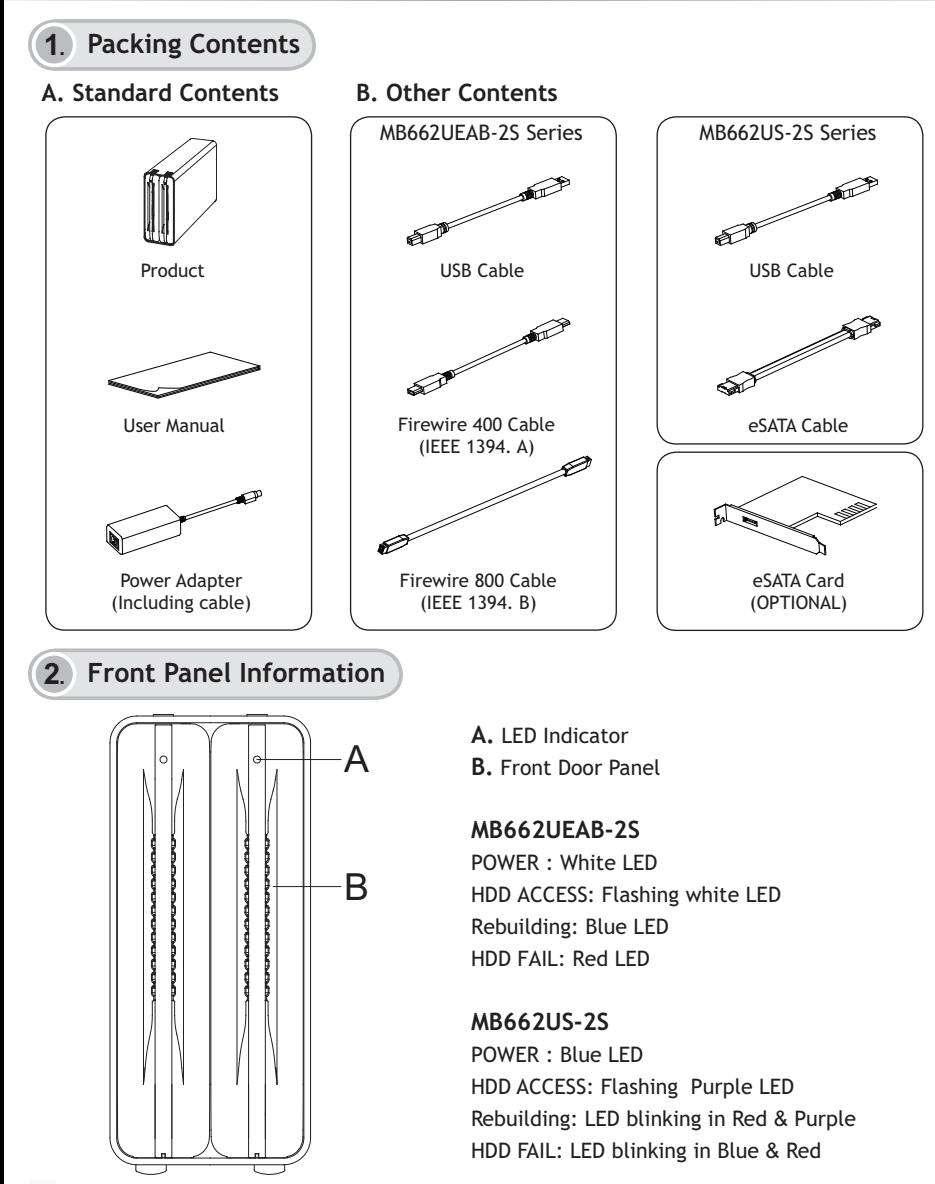

### **3**. **Back Panel and Connection Information**

#### **MB662UEAB-2S**

**RAID SETTING**

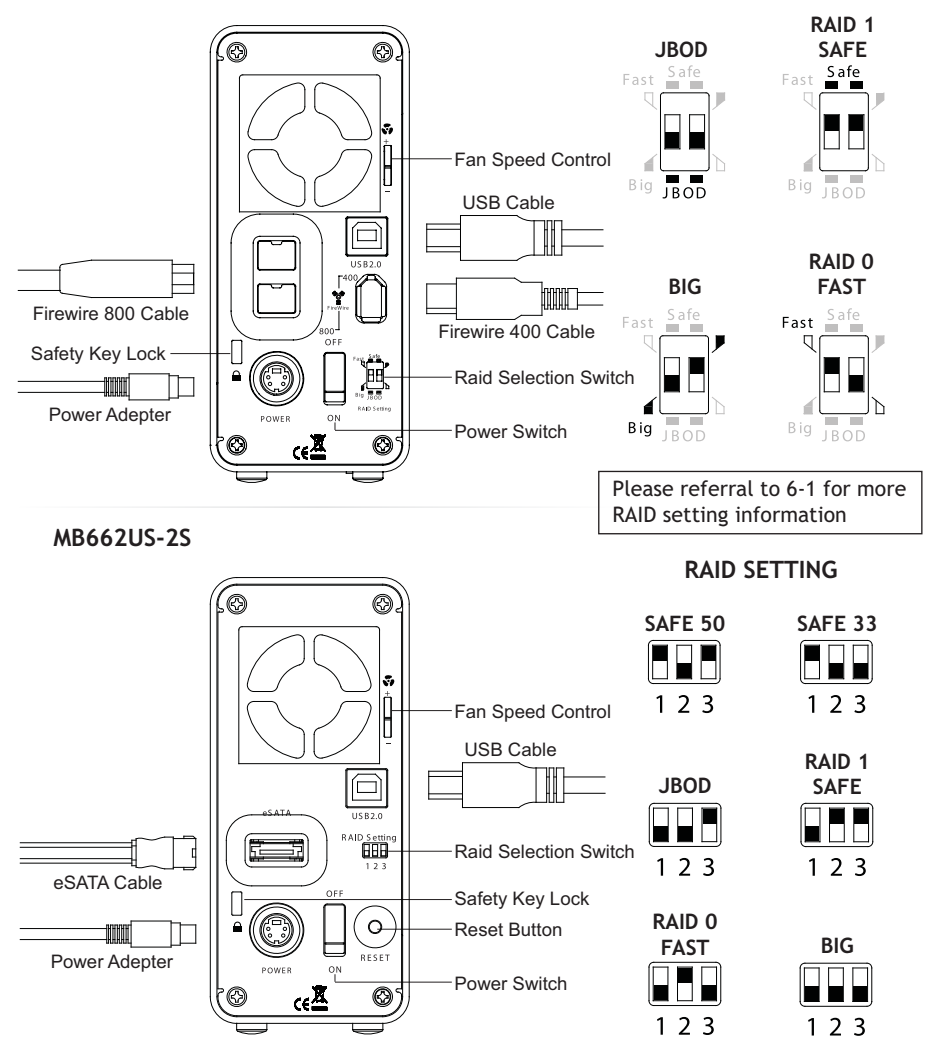

# **4**. **Hard Drive Installation**

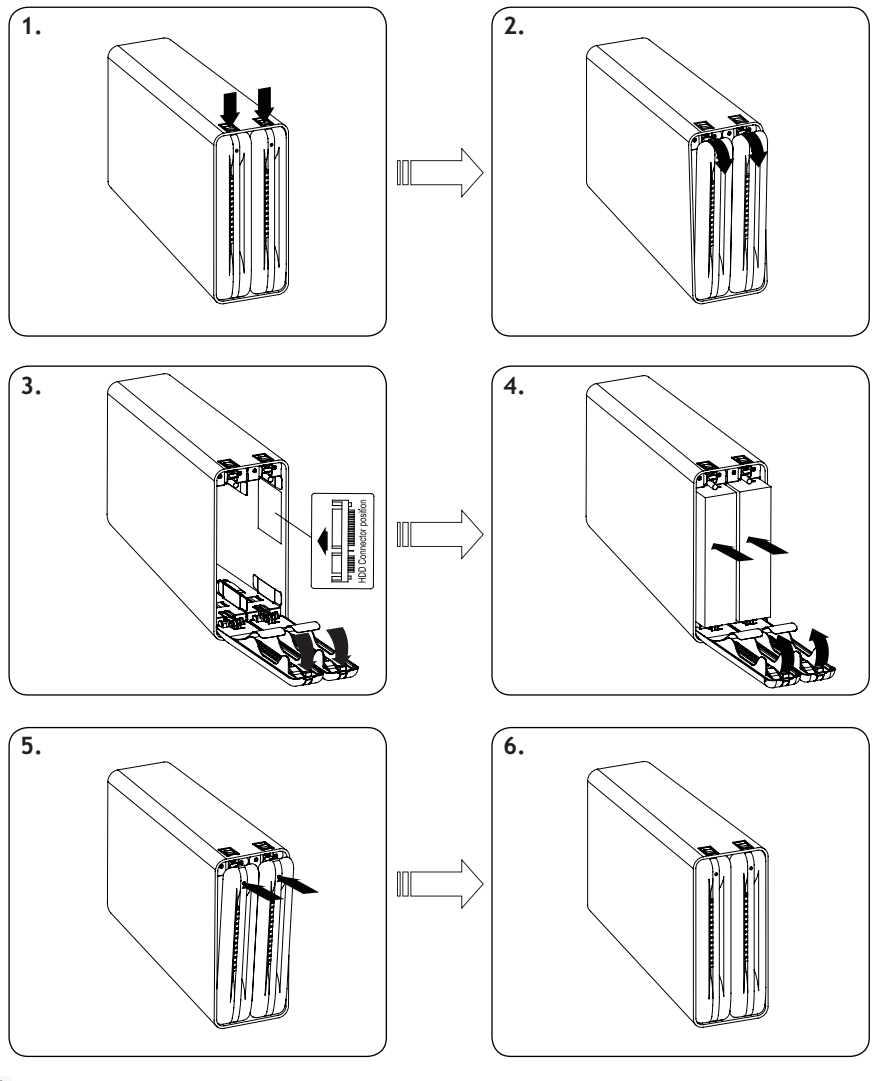

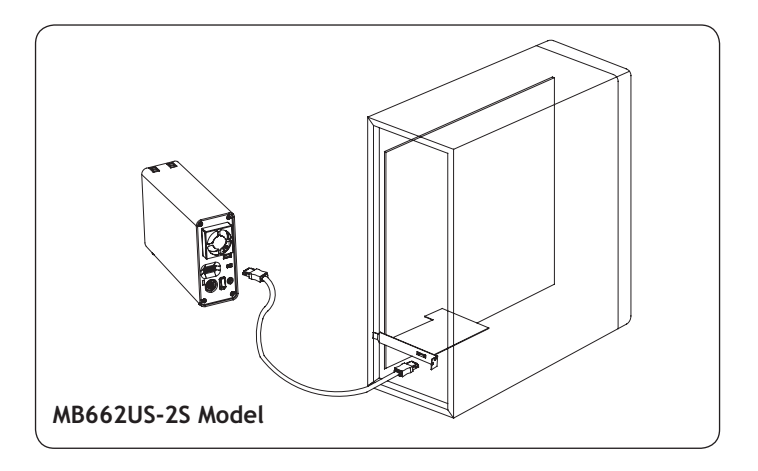

### **5**. **MB662 Installation**

**1.** Users are advised to disable the device from the computer before unplugging the cable or turning off the device.

**2.** If the hard drive does not support ACCESS signal, then the white LED lights will not flash when the hard drive is in use.

**3.** If the system cannot detect the device, please go to device management and enable it.

For more information, please go on our website at **www.icydock.com**

## **6-1. MB662 Series RAID Information**

**1. JBOD (Non-RAID):** The two physical disks read as two independent hard drives in a single housing, so that two logical volumes mount on the desktop. Therefore, the computer will show two separate drives.

Note: When using the MB662US-2S e-SATA connector, the computer must support port multiplier for this function to work. The failure of one disk will not affect the other disk. Therefore, the data on the working drive will be intact and functioning.

**Caution:** Changing the RAID mode destroys data stored on the MB662 series. If you have saved data on the drives, back up data before following these steps.

**2. BIG (Concatenation):** The two physical drives are combined so that one single yet larger logical volume mounts on the desktop, offering maximum possible capacity (the available capacities of each disk are combined).

Note: If one physical disk fails, the data on both disks will become inaccessible. If you are concerned about data security, we highly recommend using Safe configuration (RAID 1 mode). Please see section 6.1-4 for more information.

**3. Fast (RAID 0 Mode):** The two physical drives are stripped together so that one larger logical volume mounts on the desktop, offering the maximum possible capacity like in Big mode (the available capacities of each disk are combined) yet with greater speed than the Big mode (the speed of each disk runs faster to a certain level).

Note: If one drive fails, the data on both disks will become inaccessible.

**4. Safe (RAID 1 Mode):** The two physical drives are "mirrored" (RAID 1) so that one single logical volume mounts on the desktop. All of the data on one drive will be recoverable from the other drive (the available capacity of one drive cannot exceed the available capacity of the other drive).

Note: If one physical disk fails, the data can be immediately recovered from the second disk. No data will be lost if one drive fails.

**5. Safe33 (MB662US-2S only):** RAID 1 (SAFE 33%) + (BIG 67%), 33% of memory space on both hard drives will be operating under RAID 1 mode, and the rest of the hard drive memory on both disks will be assorted into BIG.

**6. Safe50 (MB662US-2S only):** RAID 1 (SAFE 50%) + (BIG 50%), 50% of the memory in both disks will be RAID 1, and the rest of the hard drive memory on both disks will be assorted into BIG.

# **6-2. RAID mode switch notification**

**1. MB662UEAB-2S:** Restart the device to reset the RAID Level.

**2. MB662US-2S:** Press the Reset button to reset the RAID Level. The LED light will remain off during the reset process and the blue LED will turn on after the reset is completed.

**Caution:** Changing the RAID mode destroys data stored on the MB662 series. If you have saved data on the drives, back up data before following these steps.

# **6-3. RAID notification**

**1.** It is better to use the same hard drive brand and memory capacity to use the RAID functions.

**2.** When using a MB662US-2S with an eSATA connector to set JBOD function, if the host cannot support port multiplier function, the computer may not be able to detect 2 hard drives simultaneously. (You may need to purchase the optional port multiplier eSATA controller card to get the enclosure working properly)

**3.** It takes about an hour to rebuild a 100GB hard drive**.**

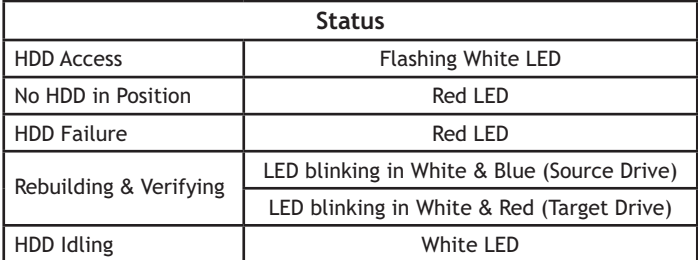

#### **MB662UEAB-2S LED Status**

#### **MB662US-2S LED Status**

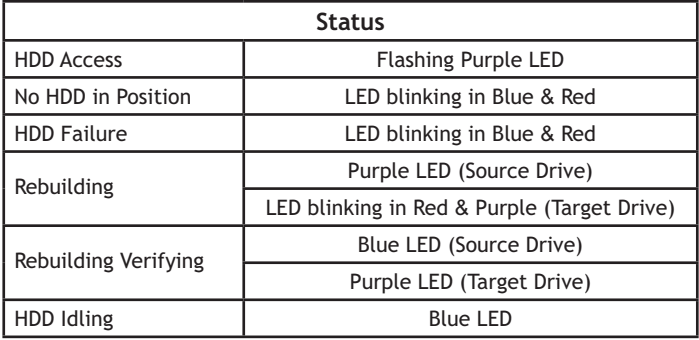

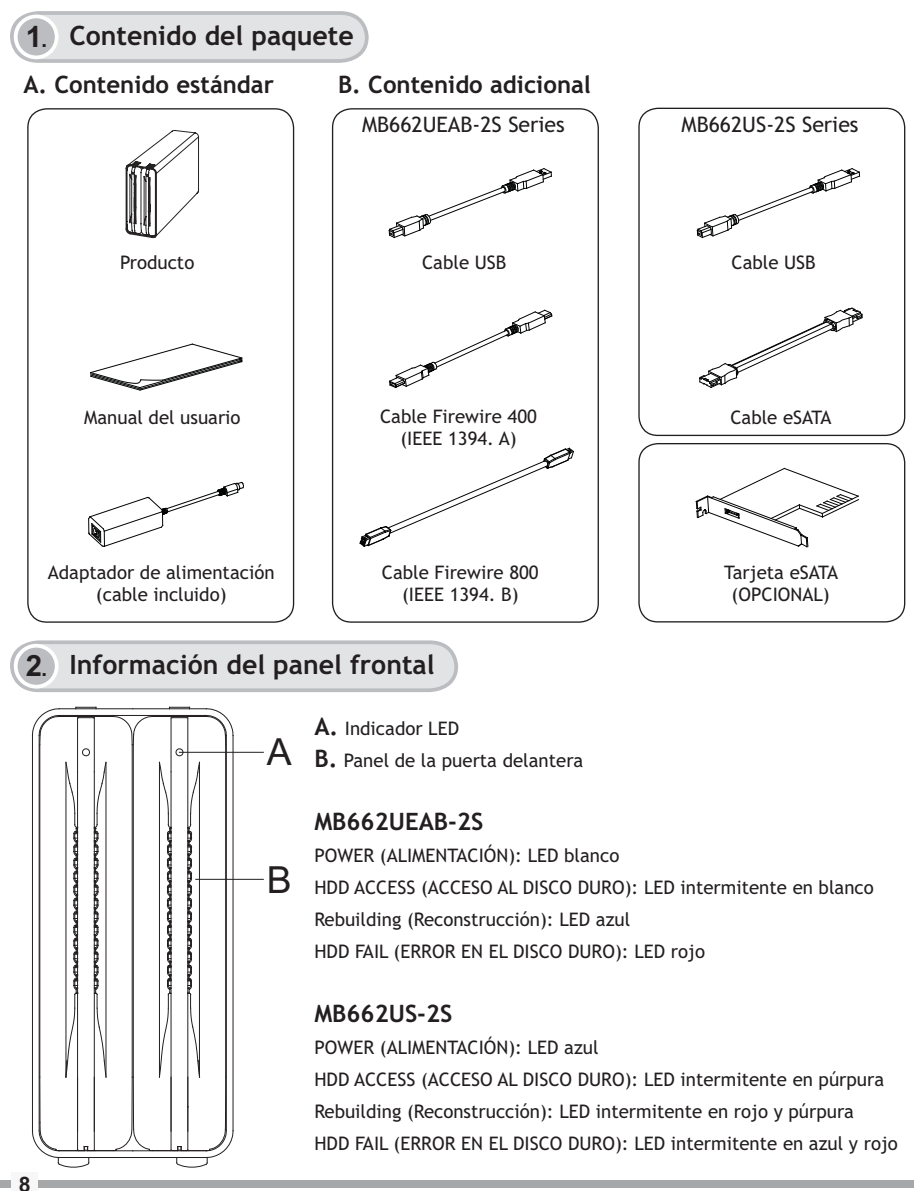

### **3**. **Panel posterior e información de conexión**

#### **MB662UEAB-2S**

**Configuración RAID**

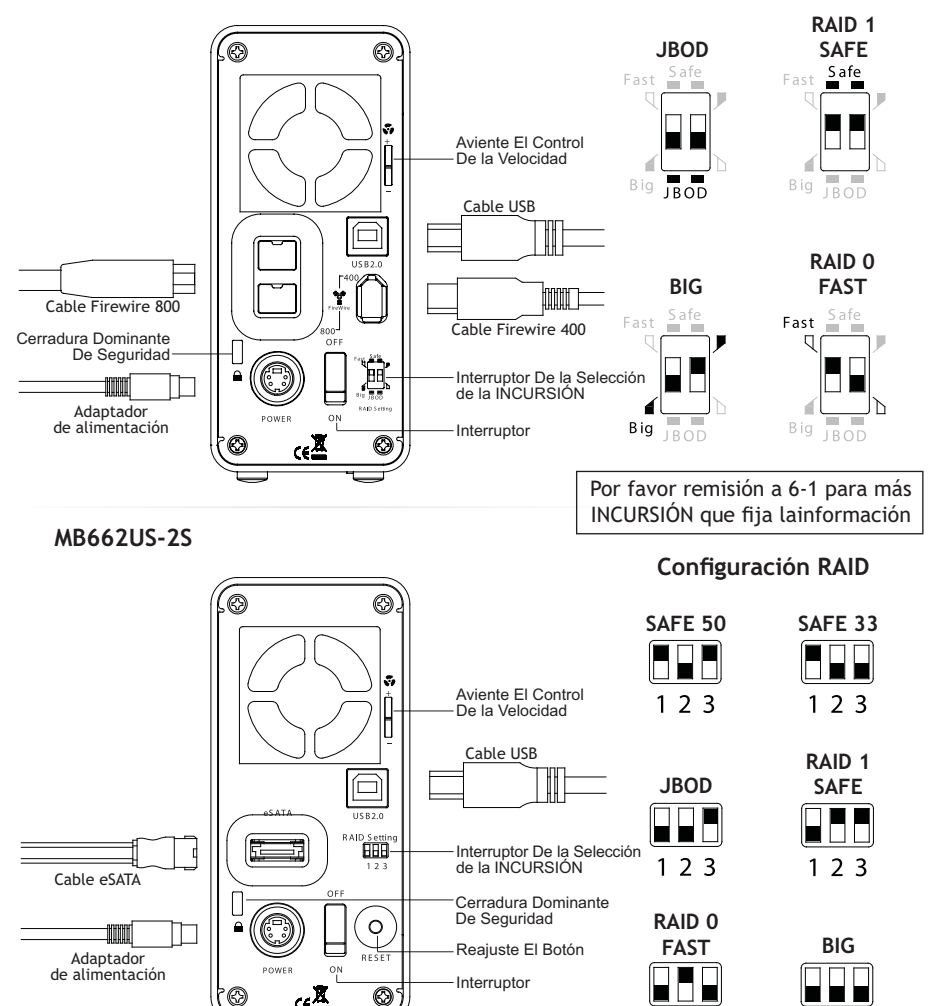

 $123$ 

 $123$ 

# **4**. **Instalación de la unidad de disco duro**

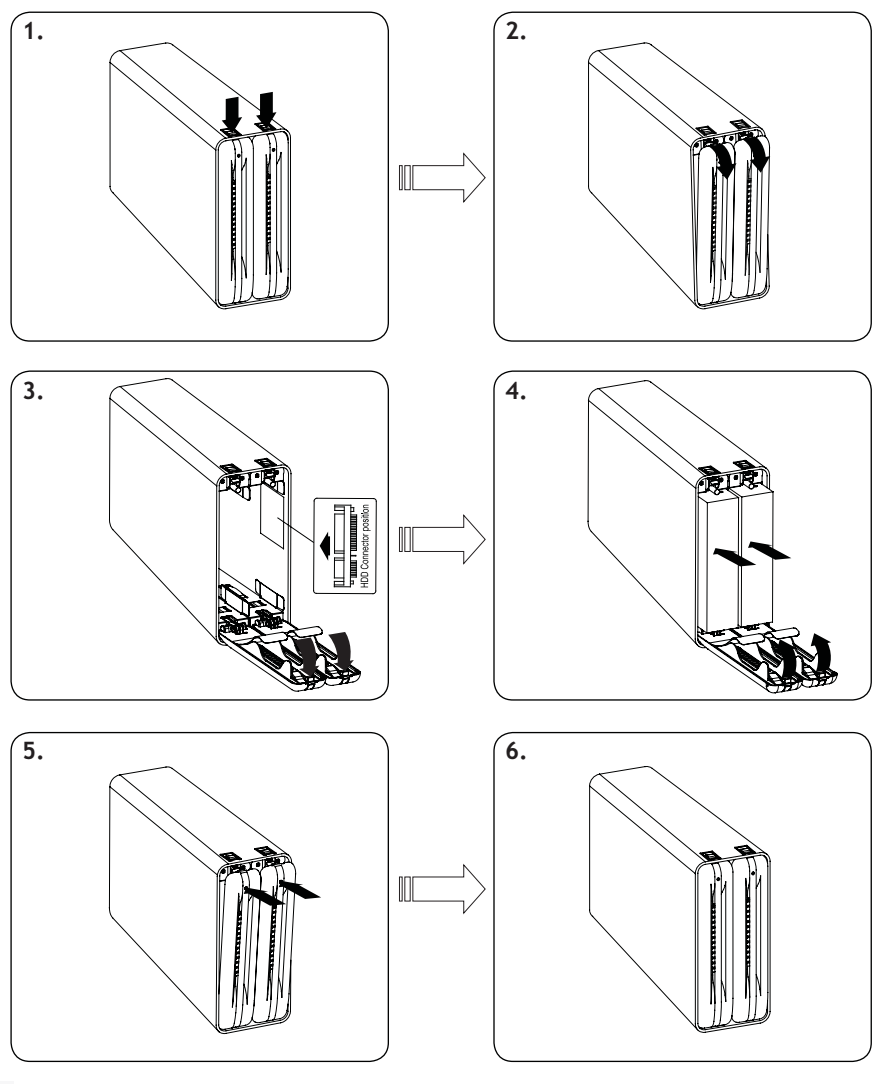

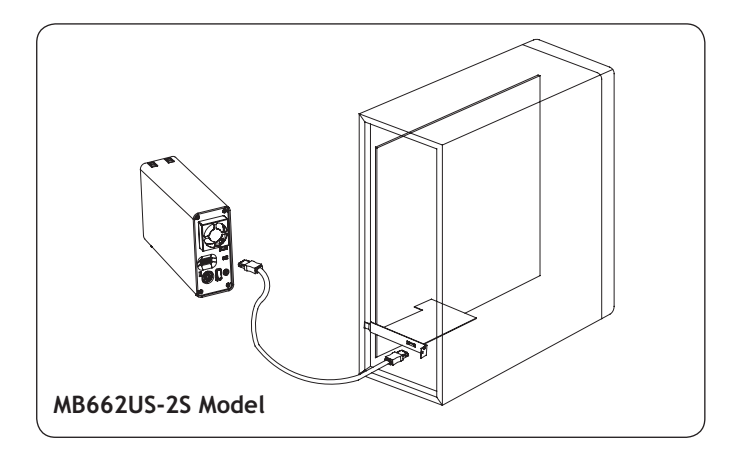

### **5**. **Instalación de la unidad MB662**

**1.** Es aconsejable deshabilitar el dispositivo del equipo antes de desenchufar el cable o apagar dicho dispositivo.

**2.** Si la unidad de disco duro no admite la señal ACCESO, el LED blanco no parpadeará cuando dicha unidad esté en uso.

**3.** Si el sistema no puede detectar el dispositivo, vaya a la administración del mismo y habilítelo.

Para obtener más información, visite nuestro sitio Web en **www.icydock.com**

### **6-1. Información sobre la configuración RAID de la serie MB662**

**1. JBOD (no RAID):** los dos discos físicos se leen como dos unidades de disco independientes en una sola carcasa, por lo que se montan dos volúmenes lógicos en el escritorio. Por tanto, el equipo mostrará dos unidades independientes.

Nota: cuando use el conector e-SATA MB662US-2S, el equipo debe admitir un multiplicador de puertos para que esta función esté disponible. Si un disco se avería el otro no se verá afectado. Por tanto, los datos de la unidad de trabajo permanecerán intactos y operativos.

**Precaución:** Cambiar el modo de la INCURSIÓN destruye los datos almacenados en la serie MB662. Si usted ha ahorrado datos en las impulsiones, los datos de reserva antes después de estos pasos.

**2. GRANDE:** las dos unidades físicas se combinan de forma que se monta un volumen lógico todavía más grande en el escritorio, lo que ofrece la capacidad máxima posible (se combinan las capacidades disponibles de cada disco).

Nota: si un disco físico se avería, no se podrá obtener acceso a los datos de ninguno de los dos discos. Si le preocupa la seguridad de los datos, es muy recomendable usar la configuración segura (modo RAID 1). Consulte la sección 6.1-4 para obtener más información.

**3. Rápida (modo RAID 0):** las dos unidades físicas se desmontan de forma que se monta un volumen lógico más grande en el escritorio, lo que ofrece la capacidad máxima posible como en el modo Grande (se combinan las capacidades disponibles de cada disco) pero se proporciona mayor velocidad que en dicho modo (la velocidad de cada disco es mayor a un determinado nivel). Nota: si una unidad se avería, no se podrá obtener acceso a los datos de ninguno de los dos discos.

**4. Segura (modo RAID 1):** las dos unidades físicas se "reflejan" (RAID 1) de forma que se monta un solo volumen lógico en el escritorio. Todos los datos de una unidad se podrán recuperar de la otra unidad (la capacidad disponible de una unidad no puede superar la capacidad disponible de la otra).

Nota: si un disco físico se avería, los datos se podrán recuperar inmediatamente del segundo disco. No se perderá ningún dato si una de las unidades se avería.

**5. Segura33 (solamente para el modelo MB662US-2S):** RAID 1 (SEGURA 33%) + (GRANDE 67%); el 33% del espacio de memoria de ambas unidades de disco duro funcionará en el modo RAID 1 y el resto de la memoria de unidad de disco duro de ambos discos funcionará en el modo GRANDE.

**6. Segura50 (solamente para el modelo MB662US-2S):** RAID 1 (SEGURA 50%) + (GRANDE 50%); el 50% de la memoria de ambos discos funcionará en el modo RAID 1 y el resto de la memoria de unidad de disco duro de ambos discos funcionará en el modo GRANDE.

# **6-2. Notificación de cambio de modo RAID**

**1. MB662UEAB-2S:** reinicie el dispositivo para restablecer el nivel RAID.

**2. MB662US-2S:** presione el botón Reset (Restablecer) para reiniciar el nivel RAID. El LED permanecerá apagado durante el proceso de restablecimiento y el LED azul se encenderá cuando el proceso de restablecimiento se haya completado.

**Precaución:** Cambiar el modo de la INCURSIÓN destruye los datos almacenados en la serie MB662. Si usted ha ahorrado datos en las impulsiones, los datos de reserva antes después de estos pasos.

# **6-3. Notificación RAID**

**1.** Es mejor usar la misma marca de unidades de disco duro y de memoria para las funciones RAID.

**2.** Cuando use una unidad MB662US-2S con un conector eSATA para establecer la función JBOD, si el host no puede admitir la función de multiplicador de puertos, el equipo no podrá detectar 2 unidades de disco duro simultáneamente. Puede que tenga que adquirir la tarjeta controladora eSATA del multiplicador de puertos opcional para que la carcasa funcione correctamente.

**3.** Una unidad de disco duro de 100 GB tarda aproximadamente una hora en reconstruirse.

#### **Estado del LED de la unidad MB662UEAB-2S**

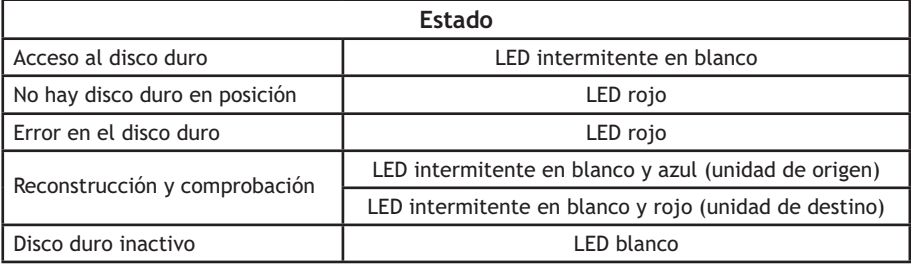

### **Estado del LED de la unidad MB662US-2S**

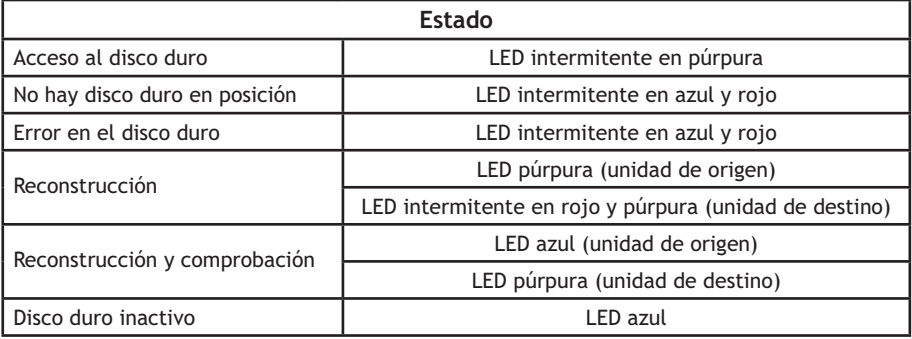

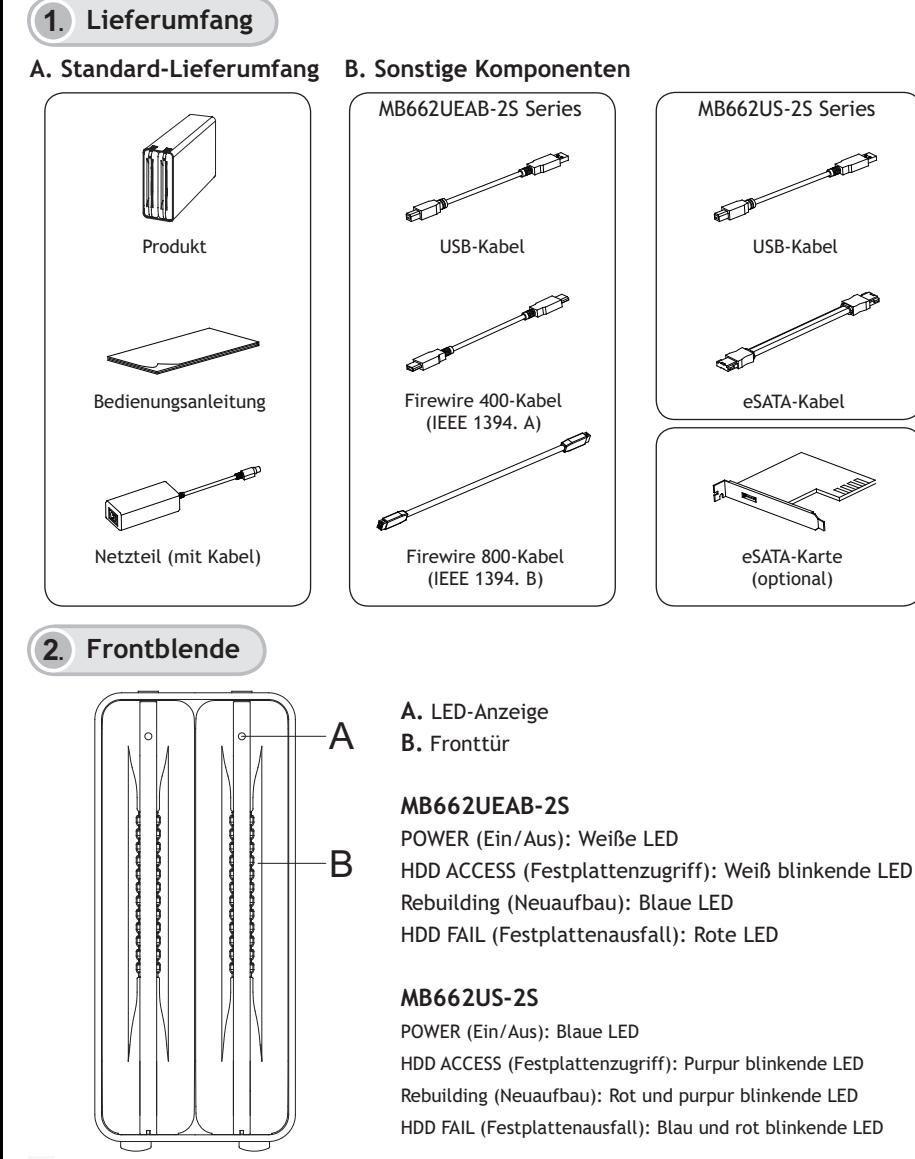

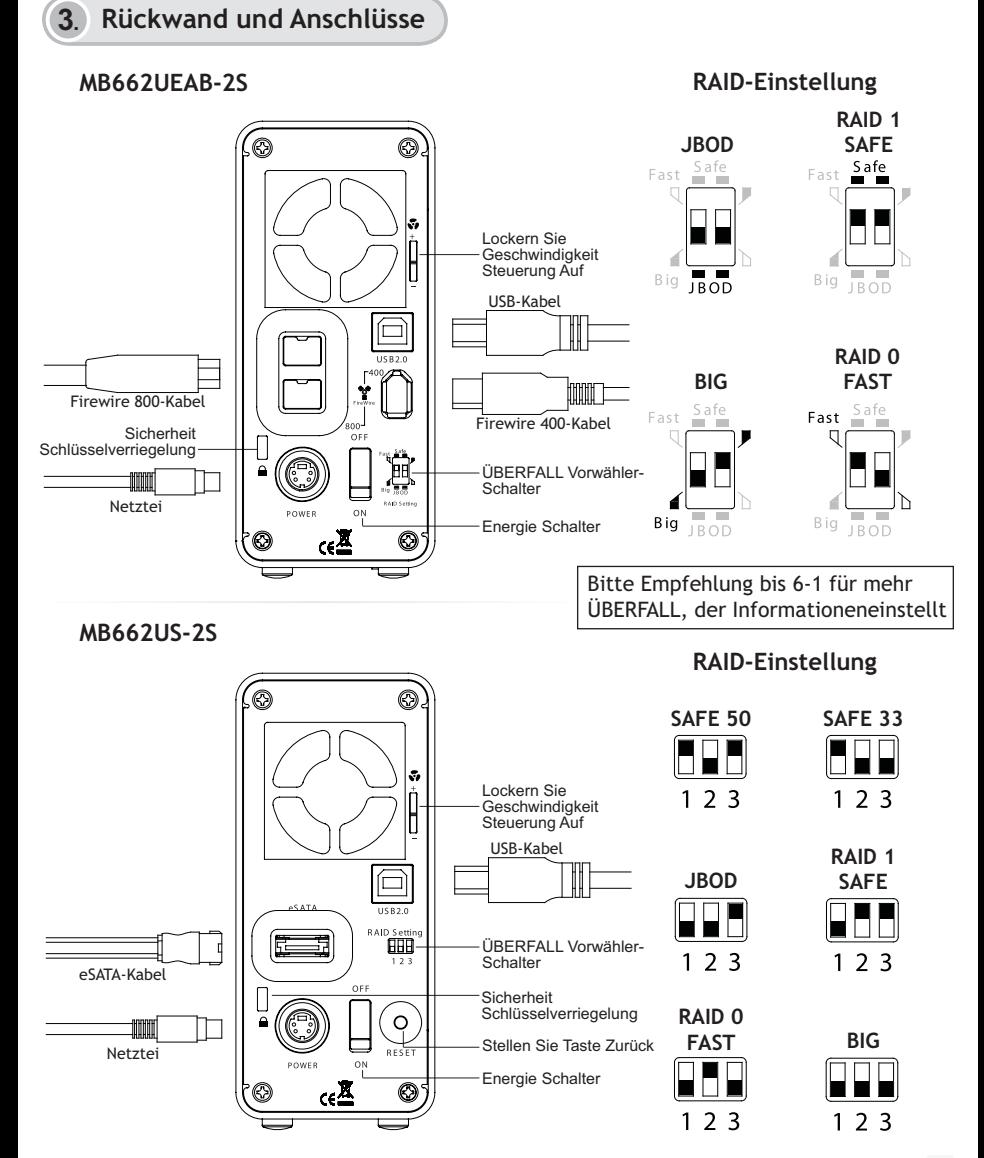

# **4**. **Festplatteninstallation**

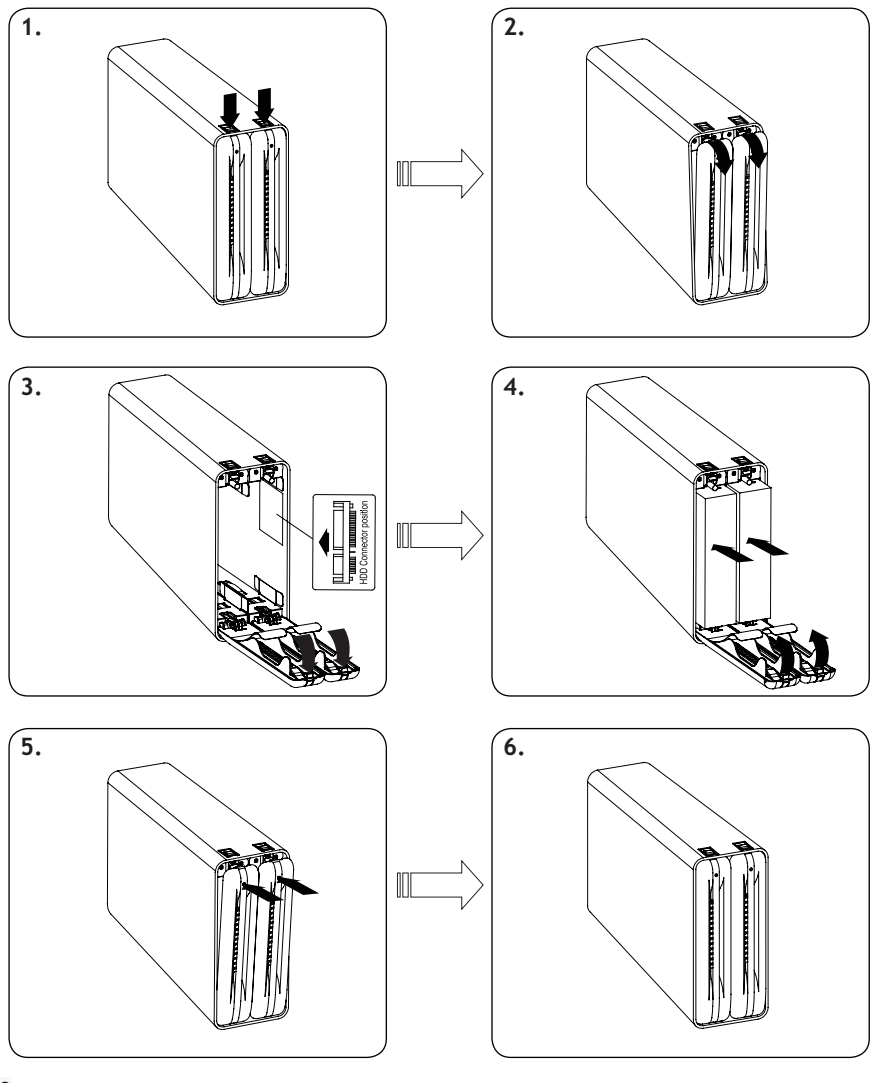

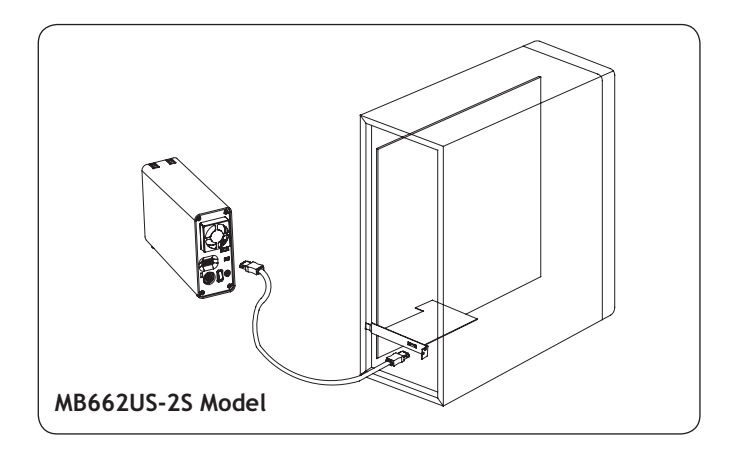

### **5**. **MB662-Installation**

1. Bitte nutzen Sie die Windows-Funktion "Hardware sicher entfernen", bevor Sie Kabel trennen oder Geräte abschalten.

**2.** Falls die Festplatte kein ACCESS-Signal zur Meldung des Festplattenzugriffs unterstützt, blinkt die weiße LED beim Zugriff auf die Festplatte nicht.

**3.** Falls das Gerät nicht vom System erkannt werden sollte, wechseln Sie zur Geräteverwaltung und aktivieren es.

Weitere Informationen finden Sie auf unseren Internetseiten: **www.icydock.com**

## **6-1. MB662-Serie – RAID-Informationen**

**1. JBOD (Nicht-RAID):** Zwei physische Laufwerke werden als zwei unabhängige Laufwerke in einem Gehäuse angesteuert und können über das Desktop als zwei logische Volumes angesprochen werden. Der Computer zeigt daher zwei einzelne Laufwerke an. Hinweis: Wenn Sie den eSATA-Anschluss des MB662US-2S verwenden, muss der Computer Portmultiplikatorfunktionen unterstützen, um diese Funktion nutzen zu können. Beim Ausfall eines Laufwerks wird das zweite Laufwerk nicht beeinflusst. Daher bleiben die Daten des funktionierenden Laufwerks intakt und zugriffsbereit.

**Vorsicht: Das Ändern des ÜBERFALL-Modus zerstört die Daten, die auf der Reihe MB662 gespeichert werden. Wenn Sie Daten auf den Antrieben gespeichert haben, Unterstützungsdaten vor nach diesen Schritten.**

**2. Groß:** Zwei physische Laufwerke werden zur Kapazitätsmaximierung (die Kapazität entspricht der Summe der einzelnen Laufwerkkapazitäten) zu einem einzelnen, aber größeren Laufwerk kombiniert, das über das Desktop angesprochen werden kann.

Hinweis: Falls ein physisches Laufwerk ausfällt, kann nicht mehr auf die Daten beider Laufwerke zugegriffen werden. Falls Ihnen Datensicherheit am Herzen liegt, empfehlen wir dringend, die sichere Konfiguration (RAID 1-Modus) zu verwenden. In Abschnitt 6.1-4 finden Sie weitere Informationen zu diesem Thema.

**3. Schnell (RAID 0-Modus):** Zwei physische Laufwerke werden zu einem größeren logischen Volume kombiniert, das über das Desktop angesprochen werden kann. Dadurch wird eine maximale Kapazität wie im Groß-Modus (die Kapazität entspricht auch hier der Summe beider Laufwerkkapazitäten), allerdings mit einer höheren Geschwindigkeit erreicht: Die Geschwindigkeit der beiden Laufwerke wird bis zu einem bestimmten Grad gesteigert. Hinweis: Falls ein Laufwerk ausfällt, kann nicht mehr auf die Daten beider Laufwerke zugegriffen werden.

**4. Sicher (RAID 1-Modus):** Zwei physische Laufwerke werden gespiegelt (RAID 1); dabei kann über das Desktop auf ein einzelnes, logisches Laufwerk zugegriffen werden. Sämtliche Daten eines Laufwerks können über das jeweils andere Laufwerk wiederhergestellt werden (die verfügbare Kapazität eines Laufwerks kann dabei die verfügbare Kapazität des anderen Laufwerks nicht überschreiten).

Hinweis: Falls ein physisches Laufwerk ausfallen sollte, können die Daten über das zweite Laufwerk sofort wiederhergestellt werden. Es treten keine Datenverluste auf, falls ein Laufwerk ausfällt.

**5. Sicher33 (nur MB662US-2S):** RAID 1 (Sicher 33 %) + (Groß 67 %), Auf 33 % des Speicherplatzes beider Laufwerke wird im RAID 1-Modus zugegriffen, der Rest der Speicherkapazität beider Laufwerke wird unter Groß verwaltet.

**6. Sicher50 (nur MB662US-2S):** RAID 1 (Sicher 50 %) + (Groß 50 %), Auf 50 % des Speicherplatzes beider Laufwerke wird im RAID 1-Modus zugegriffen, der Rest der Speicherkapazität beider Laufwerke wird unter Groß verwaltet.

# **6-2. Hinweise zur RAID-Modusumschaltung**

**1. MB662UEAB-2S:** Zum Rücksetzen der RAID-Stufe starten Sie das Gerät neu.

**2. MB662US-2S:** Mit der Reset-Taste setzen Sie die RAID-Stufe zurück. Während des Rücksetzens leuchtet die LED nicht; erst nach Abschluss des Rücksetzens leuchtet die blaue LED auf.

**Vorsicht: Das Ändern des ÜBERFALL-Modus zerstört die Daten, die auf der Reihe MB662 gespeichert werden. Wenn Sie Daten auf den Antrieben gespeichert haben, Unterstützungsdaten vor nach diesen Schritten.**

# **6-3. Notificación RAID**

**1.** Zur Nutzung der RAID-Funktionalität empfehlen wir, Festplatten gleicher Marke und Kapazität zu verwenden.

**2.** Wenn Sie JBOD mit dem MB662US-2S über den eSATA-Anschluss nutzen, kann der Computer eventuell nicht 2 Festplatten gleichzeitig erkennen, wenn das System über keine Portmultiplikatorfunktion verfügt. (In diesem Fall müssen Sie die optionale eSATA-Portmultiplikator-Controllerkarte erwerben, um das System richtig nutzen zu können.)

**3.** Der Neuaufbau eines 100 GB-Festplattenlaufwerkes benötigt etwa eine Stunde.

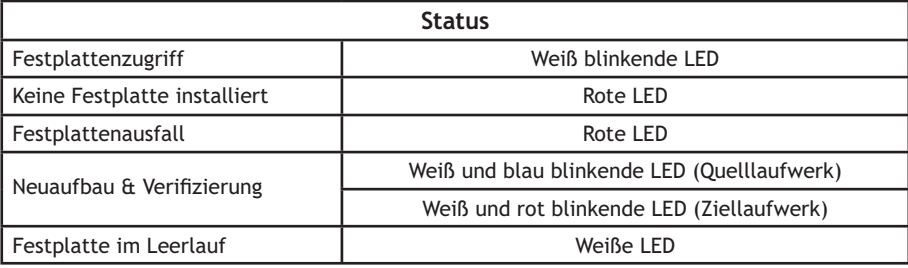

#### **MB662UEAB-2S – LED-Status**

#### **MB662US-2S – LED-Status**

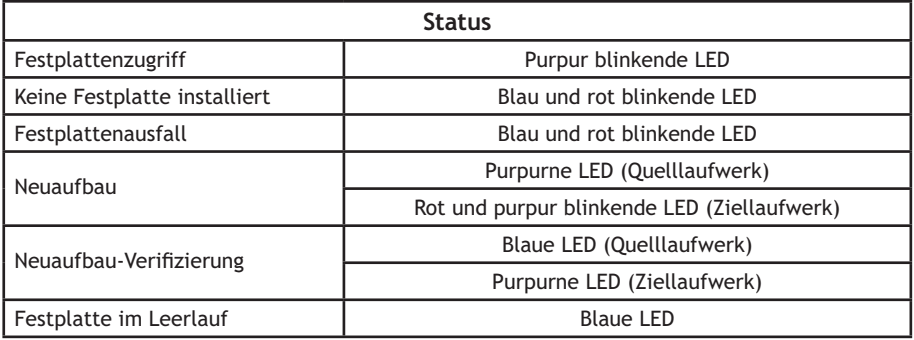

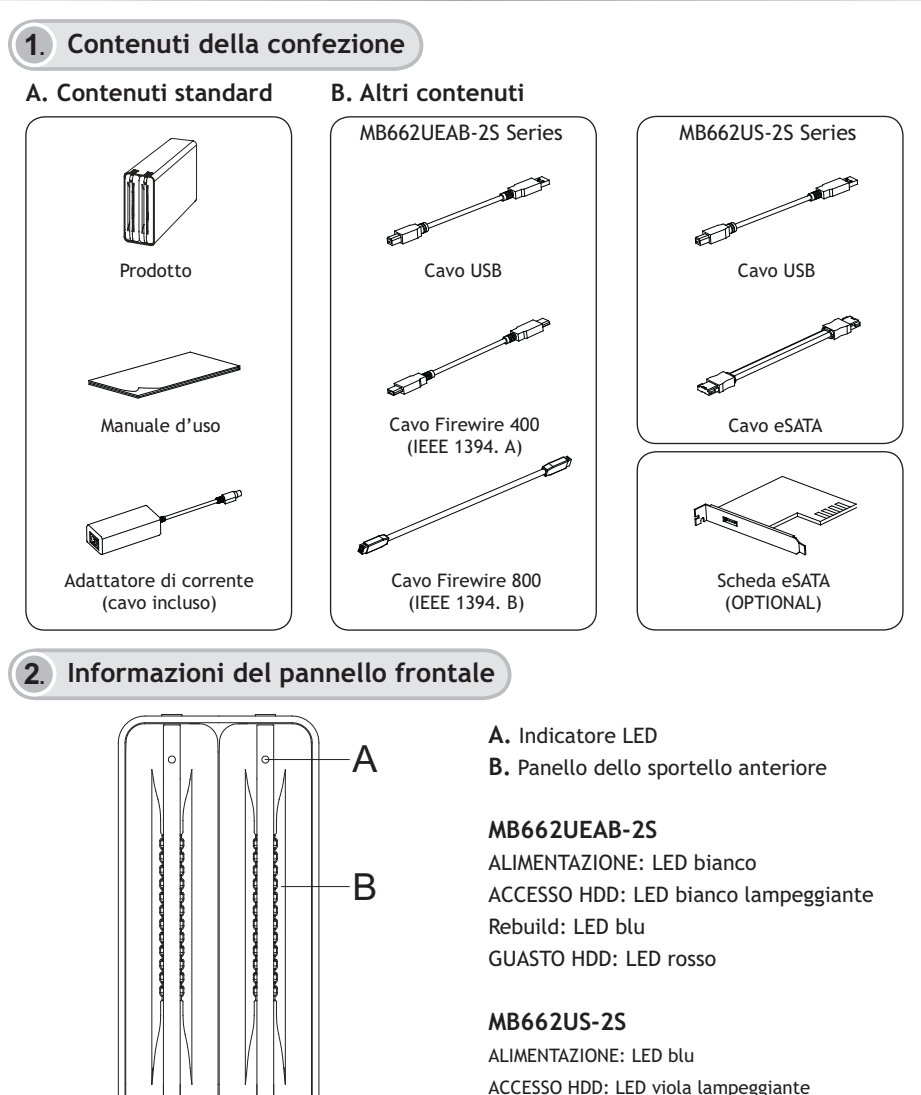

Rebuild: LED lampeggiante rosso e viola GUASTO HDD: LED lampeggiante blu e rosso

## **3**. **Pannello posteriore e informazioni sui collegamenti**

#### **MB662UEAB-2S**

#### **Impostazioni RAID**

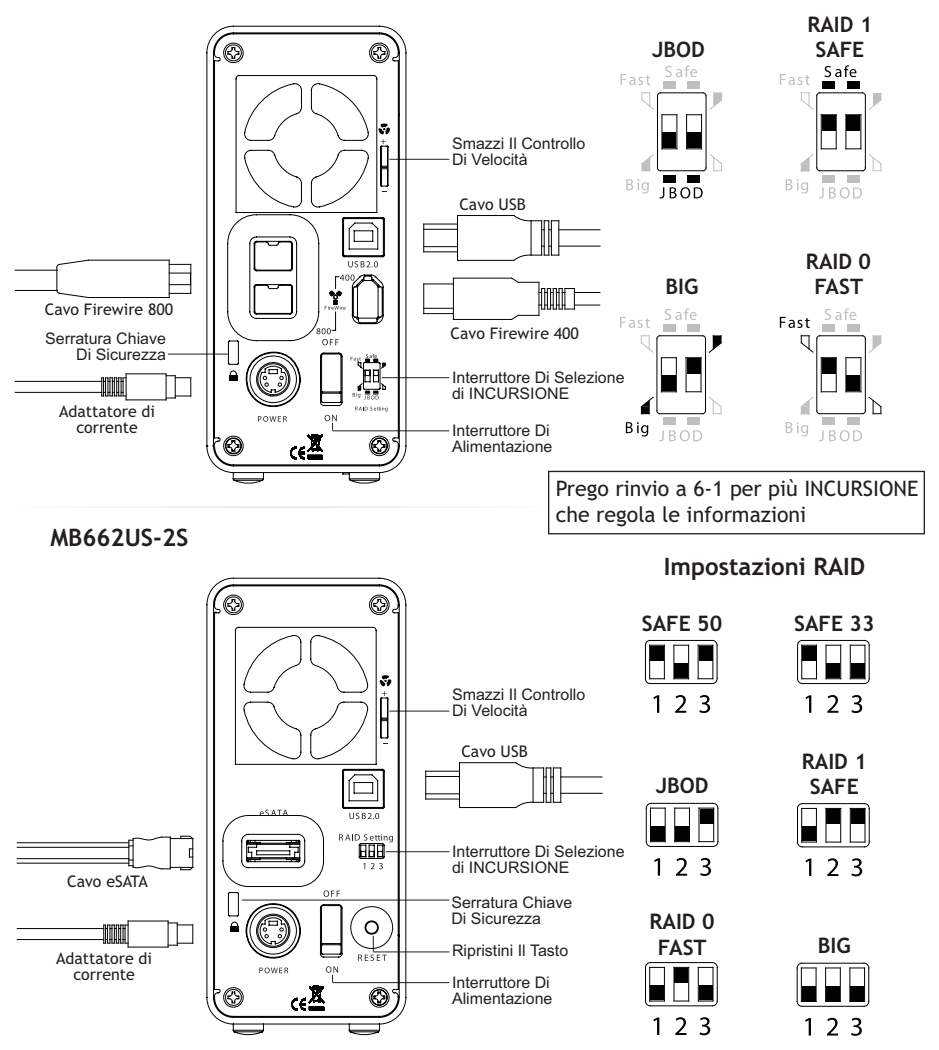

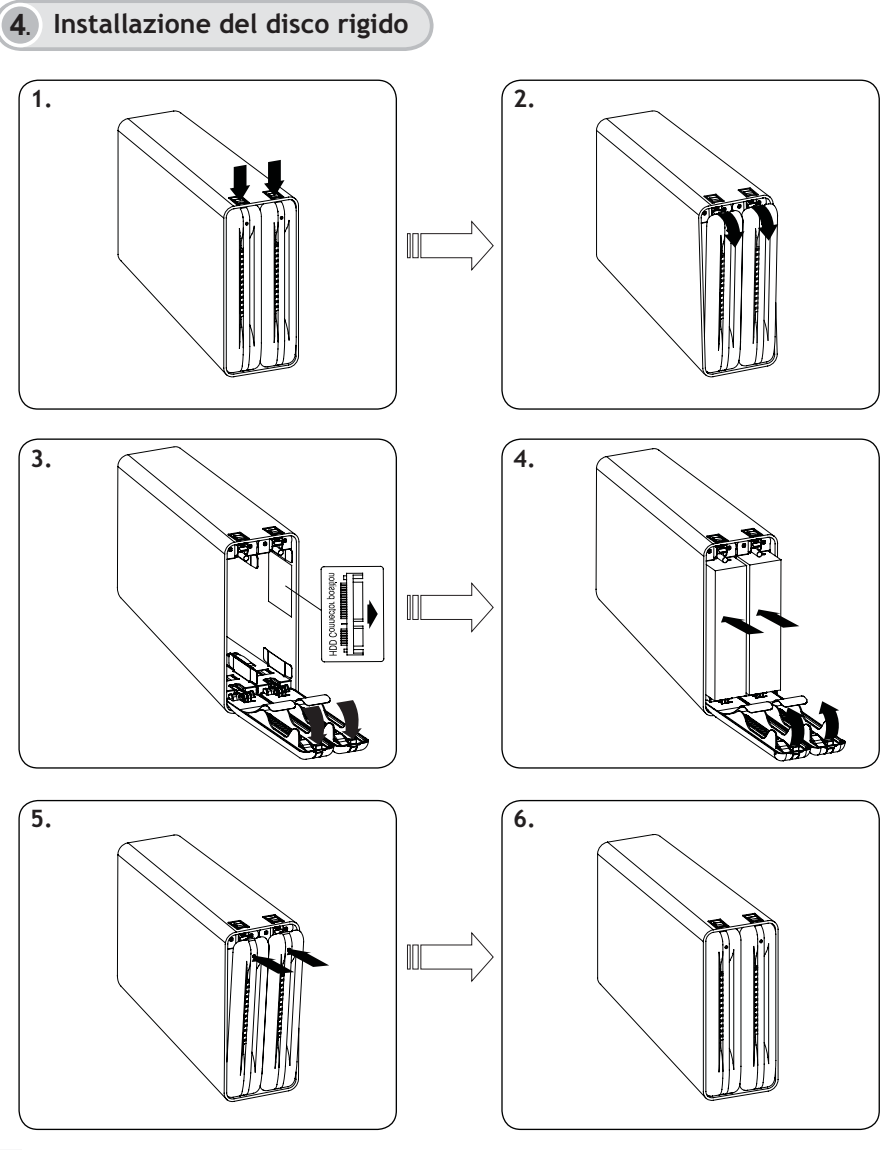

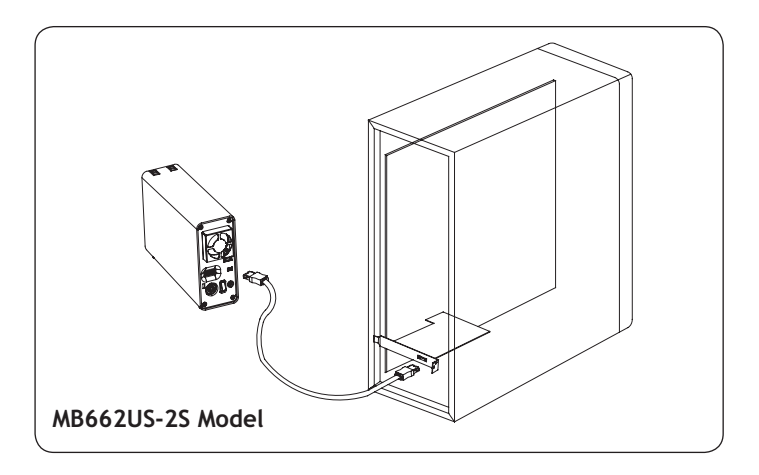

### **5**. **Installazione di MB662**

**1.** Si consiglia di disabilitare il dispositivo usando l'appropriata funzione del computer prima di scollegare il cavo io di spegnere il dispositivo.

**2.** Se il disco rigido non supporta il segnale ACCESSO, il LED bianco non lampeggerà quando è in uso il disco rigido.

**3.** Se il sistema non riesce a rilevare il dispositivo, andare alla gestione risorse ed abilitarlo.

Visitare il nostro sito **www.icydock.com** per altre informazioni.

## **6-1. Informazioni RAID serie MB662**

**1. JBOD (Non-RAID):** Due dischi fisici sono letti come due unità disco indipendenti in un singolo alloggio, quindi due volumi logici saranno montati sul desktop. Quindi, il computer mostrerà due unità separate.

Nota: Quando si usa il connettore e-SATA MB662US-2S, il computer deve supportare il moltiplicatore porte perché questa funzione sia operativa. Il guasto di uno dei dischi non influenzerà l'altro. Quindi, i dati dell'unità funzionante saranno intatti ed accessibili.

**Attenzione: Cambiare il modo di INCURSIONE distrugge i dati memorizzati sulla serie MB662. Se avete conservato i dati sugli azionamenti, dati di sostegno prima dopo di questi punti.**

**2. BIG:** Le due unità fisiche sono combinate in modo che sul desktop è montato un singolo volume logico, ma più grande, offrendo la capacità massima possibile (le capacità disponibili di ciascun disco sono combinate).

Nota: Se uno dei dischi fisici si guasta, i dati di entrambi i dischi diventano inaccessibili. Se la protezione dei dati è cruciale, si consiglia di usare la configurazione Safe (modalità RAID 1). Fare riferimento alla sezione 6.1-4 per altre informazioni.

**3. Fast (Modalità RAID 0):** È eseguito lo striping delle due unità fisiche in un grande volume logico montato sul desktop, offrendo la capacità massima possibile come la modalità Big (le capacità disponibili di ciascun disco sono combinate) tuttavia con una maggiore velocità della modalità Big (la velocità di ciascun disco è maggiore ad un certo livello).

Nota: Se una unità si guasta, i dati di entrambi i dischi diventano inaccessibili.

**4. Safe (Modalità RAID 1):** È eseguito il mirroring dei due dischi fisici (RAID 1) così che sul desktop è montato un singolo volume logico. Tutti i dati di una unità saranno recuperabili dall'altra (la capacità disponibile di una unità non può eccedere la capacità disponibile dell'altra unità).

Nota: Se un disco fisico si guasta, i dati possono essere immediatamente recuperati dal secondo disco. Se una unità si guasta, nessun dato andrà perso.

**5. Safe33 (solo MB662US-2S):** RAID 1 (SAFE 33%) + (BIG 67%), 33% di spazio di memoria su entrambe le unità disco sarà usata in modalità RAID 1 ed il resto della memoria di entrambi i dischi sarà assortita in BIG.

**6. Safe50 (solo MB662US-2S):** RAID 1 (SAFE 50%) + (BIG 50%), 50% di spazio di memoria su entrambe le unità disco sarà usata in modalità RAID 1 ed il resto della memoria di entrambi i dischi sarà assortita in BIG.

# **6-2. Notifica di cambio modalità RAID**

**1. MB662UEAB-2S:** Ravviare il dispositivo per ripristinare il livello RAID.

**2. MB662US-2S:** Premere il tasto Reset per ripristinare il livello RAID. Il LED resterà spento durante la procedura di ripristino ed il LED blu si accenderà al termine del ripristino.

**Attenzione: Cambiare il modo di INCURSIONE distrugge i dati memorizzati sulla serie MB662. Se avete conservato i dati sugli azionamenti, dati di sostegno prima dopo di questi punti.**

# **6-3. Notifica RAID**

**1.** È meglio usare dischi della stessa marca e capacità di memoria per usare le funzioni RAID.

**2.** Quando si usa MB662US-2S con un connettore eSATA per impostare la funzione JBOD, se l'host non riesce a supportare la funzione di moltiplicatore porte, il computer potrebbe non rilevare i 2 dischi rigidi simultaneamente. (Potrebbe essere necessario acquistare la scheda controller eSATA moltiplicatore porte perché l'alloggio funzioni n modo appropriato)

**3.** Ci vuole circa un'ora per eseguire il rebuild di una unità da 100GB.

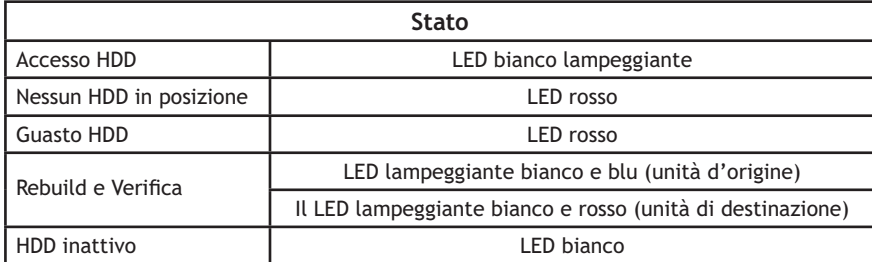

#### **LED di stato MB662UEAB-2S**

### **LED di stato MB662US-2S**

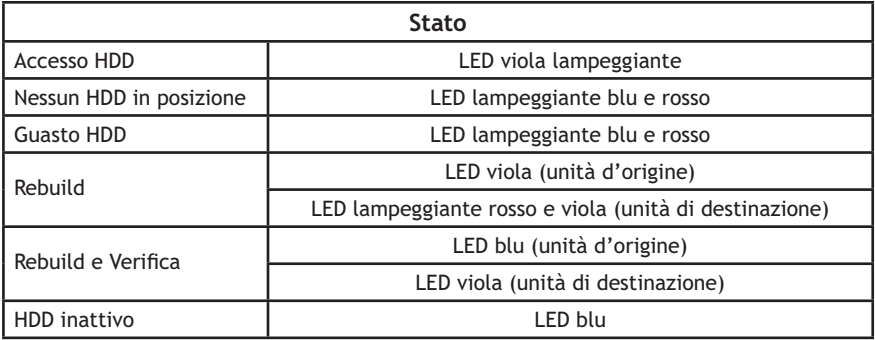

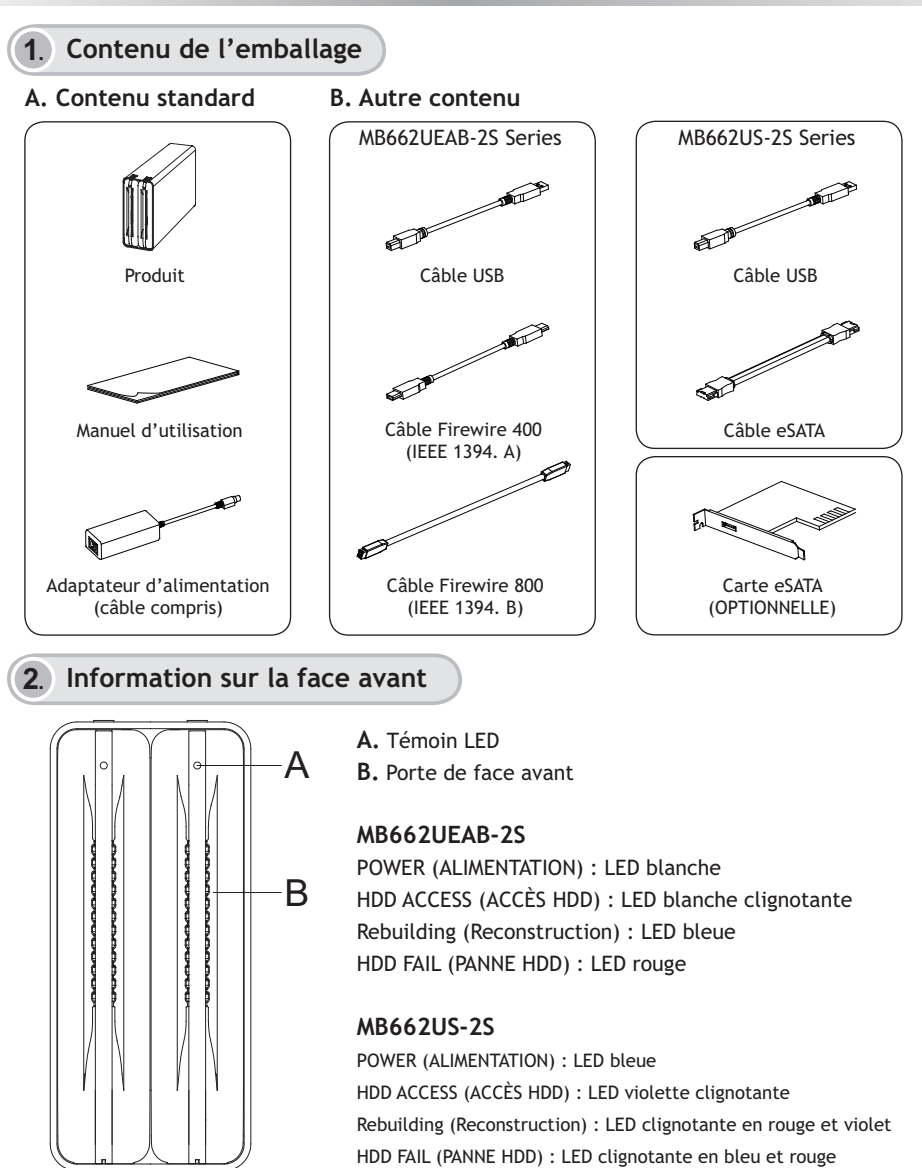

# **3**. **Information sur la face arrière et sur les branchements**

#### **MB662UEAB-2S**

**Réglage RAID**

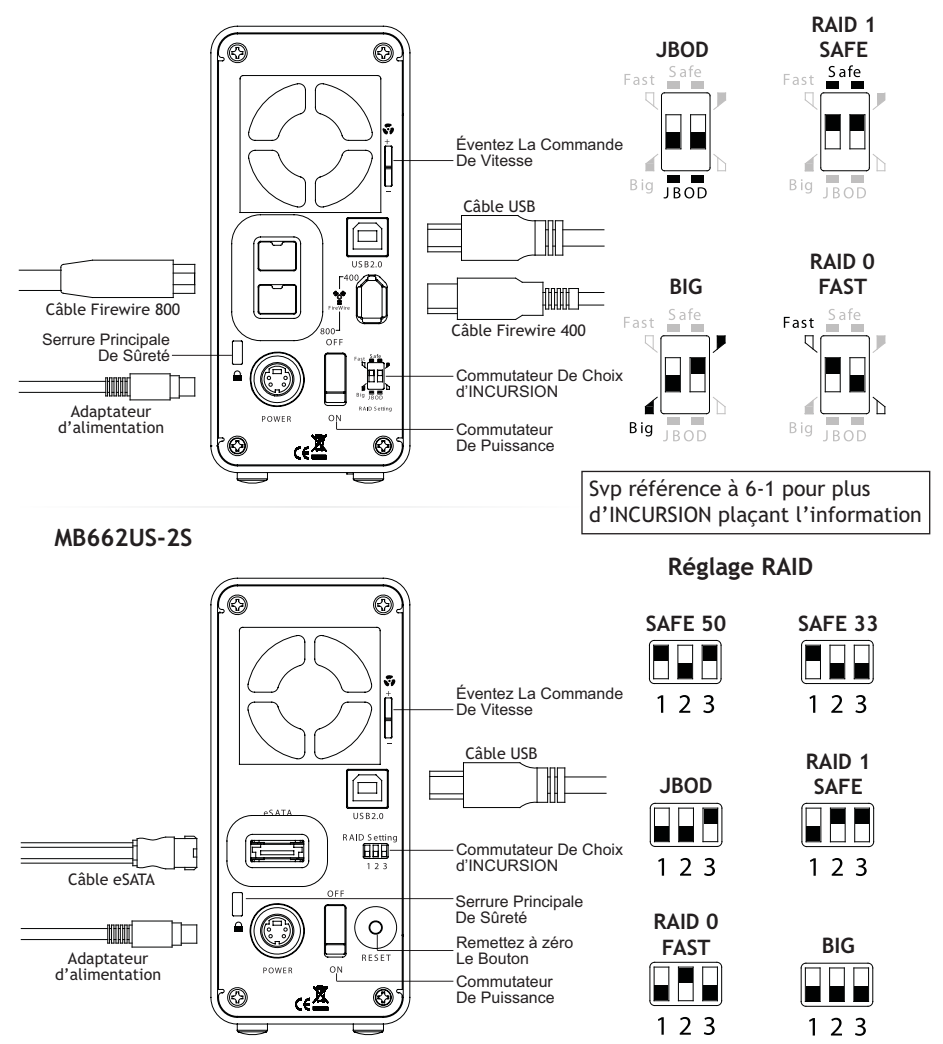

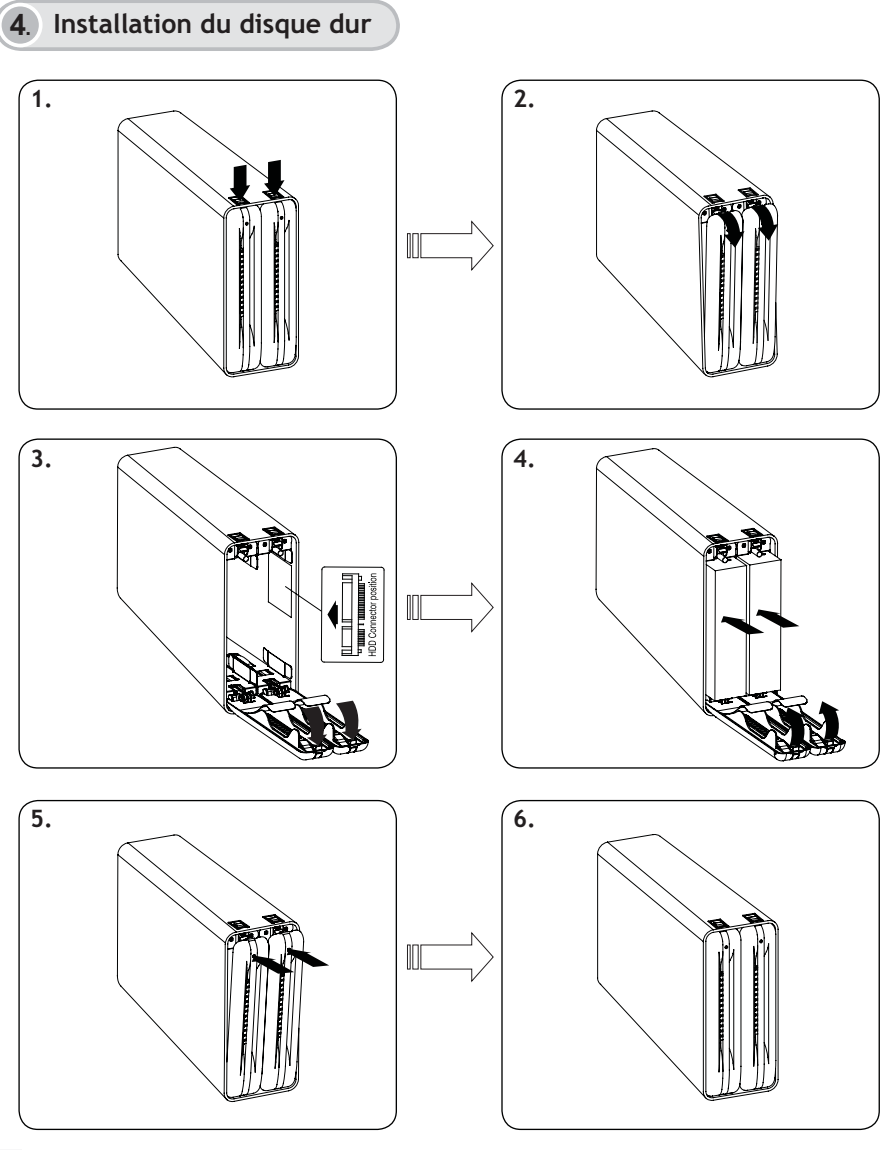

# **Francais**

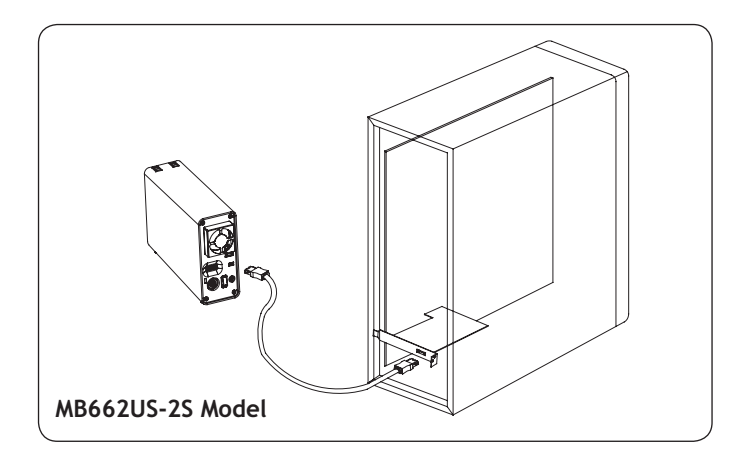

### **5**. **Installation MB662**

**1.** Il est conseillé à l'utilisateur de désactiver le périphérique depuis l'ordinateur avant de débrancher le câble ou d'éteindre le périphérique.

**2.** Si le disque dur ne prend pas en charge le signal ACCÈS, alors les témoins à LED blanches ne clignotent pas lorsque le disque dur est en activité.

**3.** Si le système ne peut pas détecter le périphérique, veuillez vous rendre dans le gestionnaire de périphériques et le désactiver.

Pour plus d'informations, veuillez vous rendre sur notre site Web sur **www.icydock.com**

## **6-1. Informations RAID pour la gamme MB662**

**1. JBOD (Non-RAID):** Les deux disques physiques sont lus comme deux disques durs indépendant dans un même boîtier, de sorte que deux volumes logiques sont montés par l'ordinateur. Ainsi, l'ordinateur affiche deux disques séparés.

Remarque : Lorsque vous utilisez le connecteur e-SATA MB662US-2S, l'ordinateur doit prend en charge le multiplicateur de port pour que cette fonction marche. La panne d'un disque n'affecte pas l'autre disque. Ainsi, les données du disque dur fonctionnant sont intactes et en état.

**Attention: Changer le mode d'INCURSION détruit des données stockées sur la série MB662. Si vous avez sauvé des données sur les commandes, des données de secours avant après ces étapes.**

**2. BIG [GROS]:** Les deux disques physiques sont combinés en un seul de taille volume logique de taille plus grande ainsi monté par l'ordinateur, offrant une capacité de stockage maximale ( les capacités disponibles cumulées de chaque disque) Remarque : Si un disque physique tombe en panne, les données des deux disques deviennent inaccessibles. Si vous êtes soucieux de la sécurité des données, nous vous recommandons fortement d'utiliser la configuration Safe [Sûre] (Mode RAID 1). Veuillez consulter la section 6.1-4 pour plus d'informations.

**3. FAST [Rapide] (Mode RAID 0):** Les deux disques physiques sont combinés en un seul de taille volume logique de taille plus grande ainsi monté par l'ordinateur, offrant une capacité de stockage possible maximale comme en mode Big [GROS] ( les capacités disponibles cumulées de chaque disque), mais avec une vitesse accrue par rapport au mode Big [GROS] (chaque disque tourne à une vitesse supérieure dans une certaine mesure). Remarque : Si un disque tombe en panne, les données des deux disques deviennent inaccessibles.

**4. Safe [Sûre] (Mode RAID 1):** Les deux disques physiques sont le "miroir" l'un de l'autre (RAID 1) de sorte qu'un seul volume logique est monté par l'ordinateur. Toutes les données d'un des disques durs sont récupérables depuis l'autre disque (la capacité disponible d'un disque ne peut pas dépasser la capacité disponible de l'autre disque). Remarque : Si un disque physique tombe en panne, les données sont immédiatement récupérées depuis l'autre disque. Aucune donnée n'est perdu sur une panne de disque unique.

**5. Safe33 [Sûre33] (MB662US-2S uniquement):** RAID 1 (SAFE 33%) + (BIG 67%), 33% d'espace mémoire sur les deux disques durs fonctionnement en mode RAID 1, et le reste de la mémoire sur les deux disques durs est arrangé en BIG.

**6. Safe50 [Sûre50] (MB662US-2S uniquement):** RAID 1 (SAFE 50%) + (BIG 50%), 50% de la mémoire sur les deux disques durs fonctionnement en RAID 1, et le reste de la mémoire sur les deux disques durs est arrangé en BIG.

# **6-2. Notification du sélecteur de mode RAID**

**1. MB662UEAB-2S:** Redémarrez le périphérique pour réinitialiser le niveau RAID.

**2. MB662US-2S:** Premere il tasto Reset per ripristinare il livello RAID. Il LED resterà spento durante la procedura di ripristino ed il LED blu si accenderà al termine del ripristino.

**Attention: Changer le mode d'INCURSION détruit des données stockées sur la série MB662. Si vous avez sauvé des données sur les commandes, des données de secours avant après ces étapes.**

# **6-3. Notification RAID**

**1.** Il est préférable d'utiliser la même marque de disque dur et la même capacité mémoire pour se servir des fonctions RAID.

**2.** Lorsque vous utilisez un MB662US-2S avec un connecteur eSATA pour régler la fonction JBOD, si l'hôte ne prend pas en charge la fonction de multiplicateur de port, l'ordinateur peut ne pas être capable de détecter les 2 disques durs simultanément. (Il peut vous falloir acheter la carte contrôleur eSATA multiplicateur de port optionnelle pour faire fonctionner le boîtier correctement)

**3.** Il faut environ une heure pour reconstruire un disque dur de 100GB.

#### **État des LED du MB662UEAB-2S**

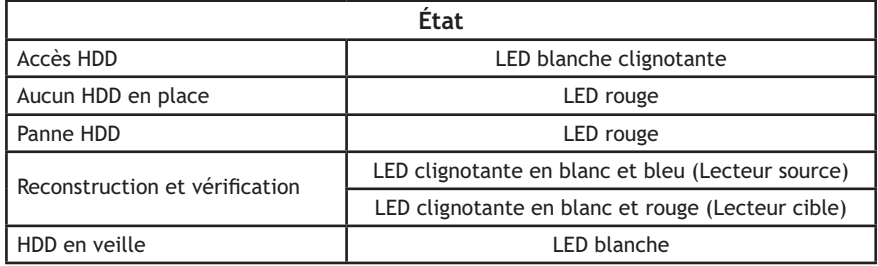

### **État des LED du MB662US-2S**

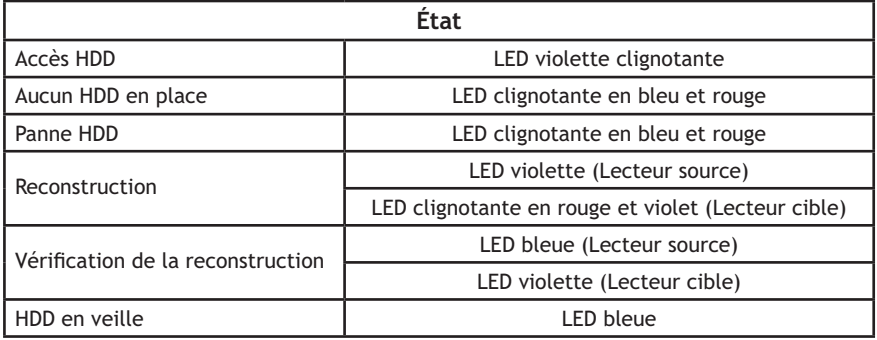

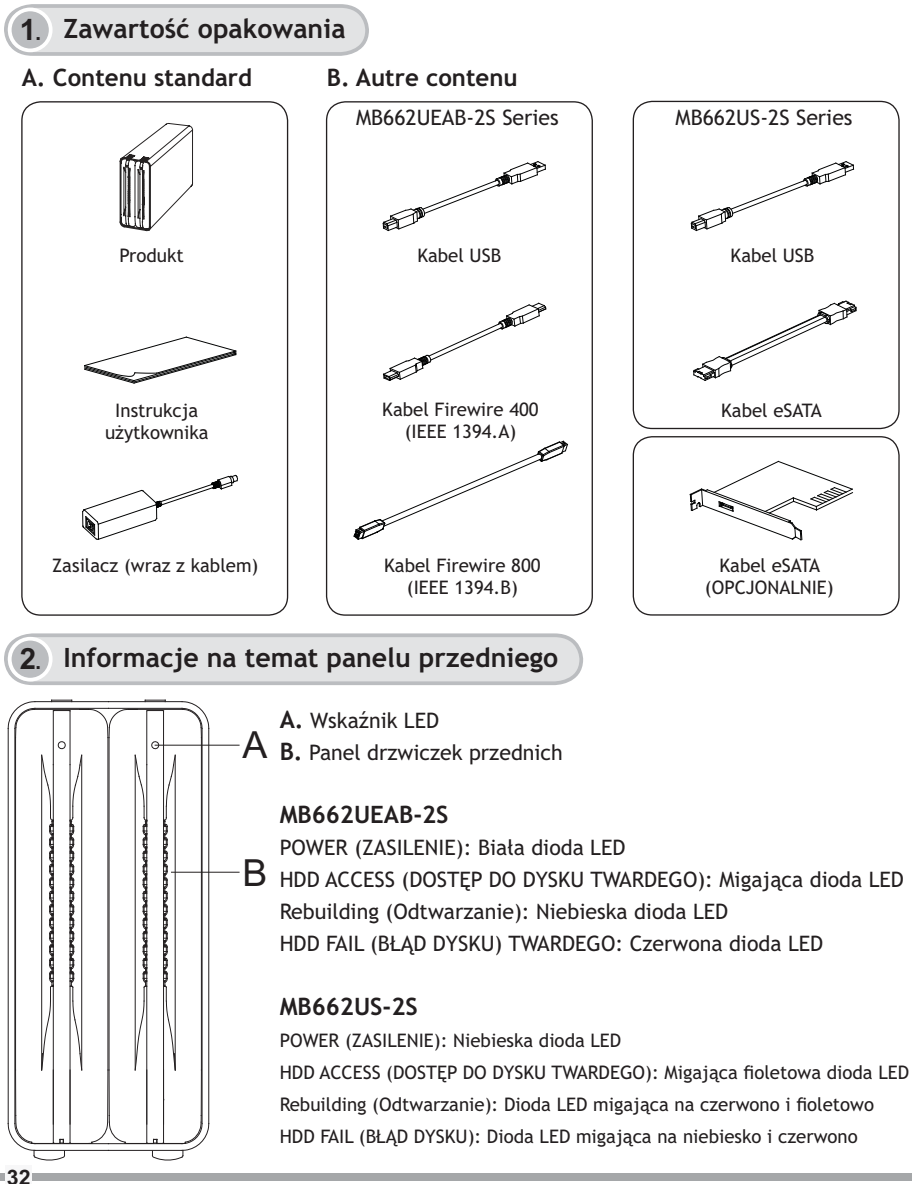

### **3**. **Informacje na temat panelu tylnego i podłączeń**

#### **MB662UEAB-2S**

**Ustawienie RAID**

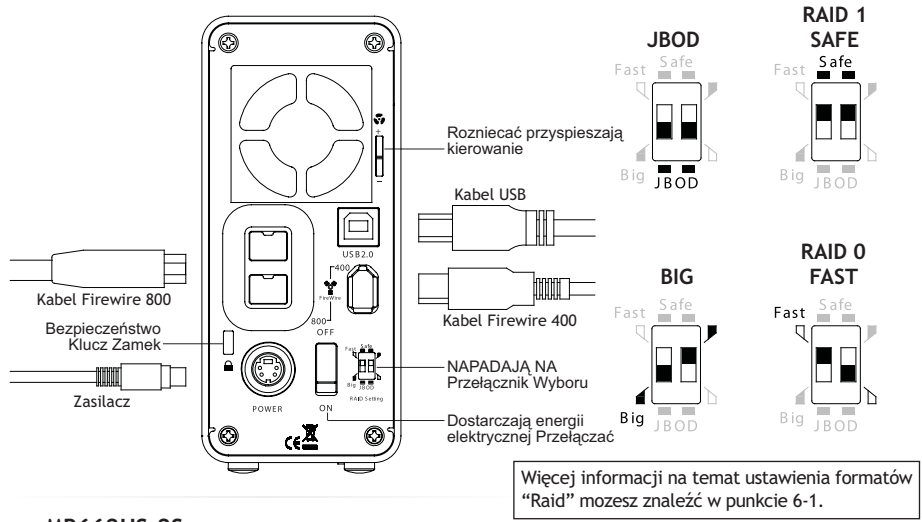

**MB662US-2S**

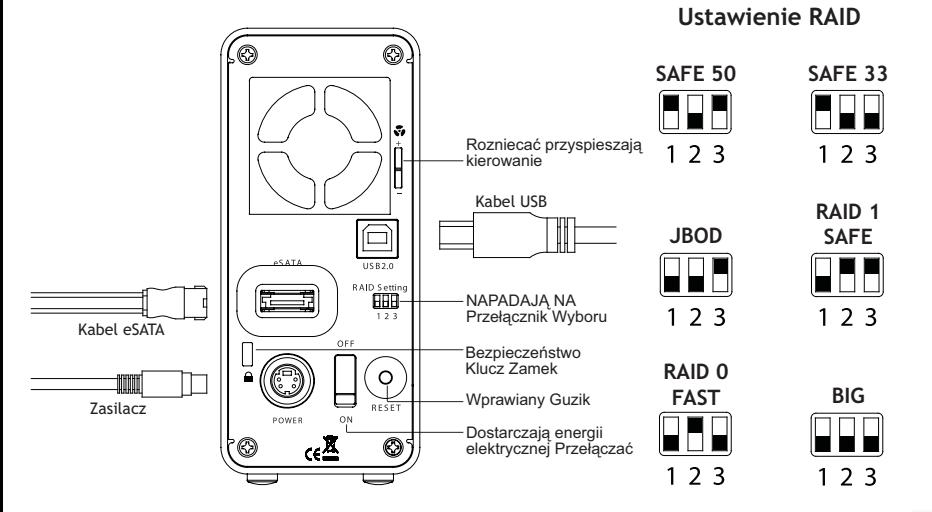

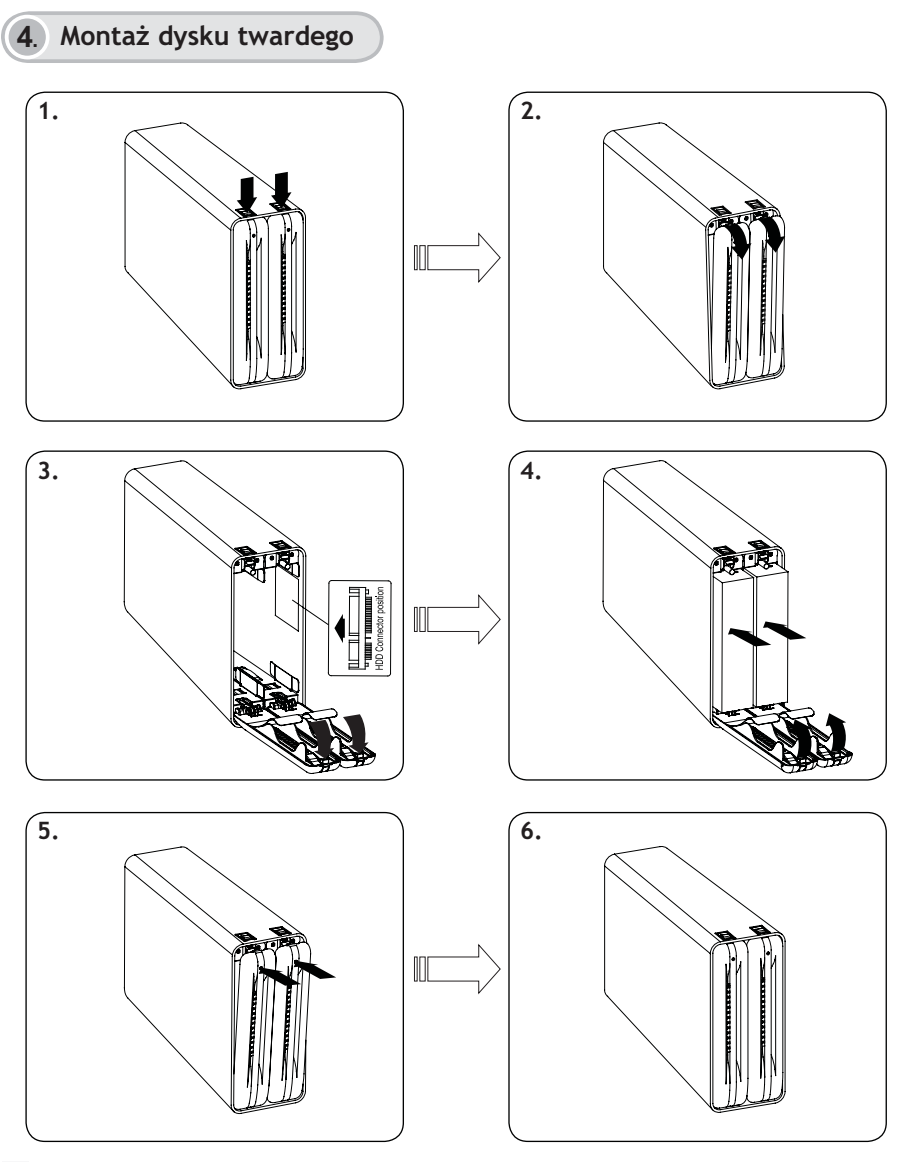

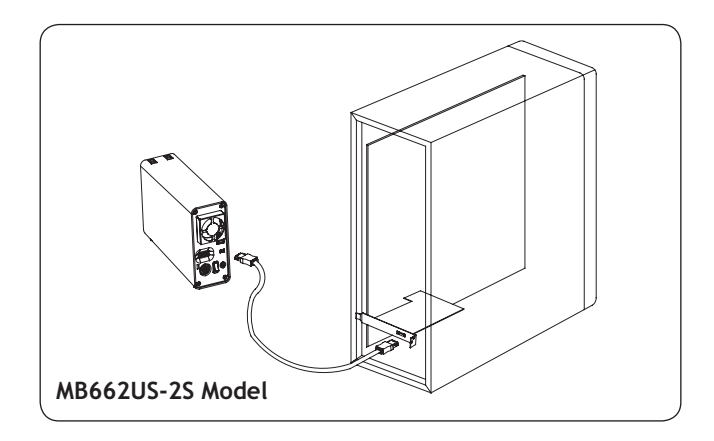

### **5**. **Montaż MB662**

**1.** Zalecane jest, aby użytkownik odłączał urządzenie od komputera, zanim odłączany będzie kable lub wyłączane urządzenie.

**2.** Jeżeli dysk twardy nie obsługuje sygnału DOSTĘPU, białe lampki LED nie będą migać podczas używania dysku twardego.

**3.** Jeżeli system nie może wykryć urządzenia, należy przejść do zarządzania urządzeniem i go włączyć.

> W celu uzyskania szczegółowych informacji należy przejść na naszą stronę internetową **www.icydock.com**

# **6-1. Informacje na temat RAID serii MB662**

**1. JBOD (bez technologii RAID):** Dwa fizyczne dyski odczytują jako dwa niezależne dyski twarde w jednym połączeniu, dlatego też dwa logiczne wolumeny montowane są w komputerze stacjonarnym. Z tego powodu w komputerze wyświetlane będą dwa osobne dyski. Uwaga: Podczas wykorzystywania złącza MB662US-2S e-SATA komputer musi obsługiwać multiplikator portów, aby funkcja ta działała. Awaria jednego dysku nie wpływa na działanie drugiego dysku. Dlatego też dane na działającym dysku będą nienaruszone oraz będą działać prawidłowo.

**Uwaga: Jakiekolwiek zmiany zrobione w ustawieniach "Raid"umieszczone z tylu modelu MB662 rozpoczną budowe nowego "Raid". Wszystkie poprzednie informacje zapisane na dyskach będą wymazane I zastąpione nowymi. Dlatego jesli dyski zawierają poprzedno zapisane inforamcje doradzamy zrobić osobną copie na oddzielnym dysku.**

**2. BIG:** Dwa fizyczne dyski są połączone w taki sposób, że jednowarstwowy większy wolumen logiczny jest już zamontowany na komputerze, zapewniając maksymalną możliwą pojemność (dostępne pojemności każdego dysku są łączone). Uwaga: Jeżeli jeden dysk fizyczny jest uszkodzony, dane z obu dysków będą niedostępne. Jeżeli zwracana jest uwaga na bezpieczeństwo danych, zalecamy używanie Safe configuration (Bezpieczna konfiguracja) (tryb RAID 1). W celu uzyskania szczegółowych informacji zapoznaj się z rozdziałem 6.1-4.

**3. Fast (tryb RAID 0):** Dwa fizyczne dyski są spięte ze sobą w taki sposób, że w komputerze montowany jest jeden większy wolumen, zapewniający maksymalną możliwą pojemność podobnie jak w trybie Big (dostępne pojemności każdego dysku są łączone), jeszcze z większą prędkość działania niż w trybie Big (prędkość każdego dysku działa szybciej do określonego poziomu).

Uwaga: Jeżeli jeden dysk jest uszkodzony, dane z obu dysków będą niedostępne.

4. Safe (tryb RAID 1): Dwa fizyczne dyski połączone są w "układzie lustrzanym" (RAID 1) w taki sposób, że jeden wolumen logiczny jest zamontowany w komputerze. Wszystkie dane na jednym dysku będą odzyskiwane z drugiego dysku (dostępna pojemność jednego dysku nie może przekroczyć dostępnej pojemności drugiego dysku).

Uwaga: Jeżeli jeden fizyczny dysk jest uszkodzony, dane mogą być niezwłocznie odzyskane z drugiego dysku. W przypadku uszkodzenia jednego dysku żadne dane nie będą utracone.

**5. Safe33 (dotyczy tylko MB662US-2S):** RAID 1 (SAFE 33%) + (BIG 67%), 33% wolnej pamięci z obu dysków będzie działać w trybie RAID 1, a pozostała pamięć tych dysków będzie przydzielona do BIG.

**6. Safe50 (dotyczy tylko MB662US-2S):** RAID 1 (SAFE 50%) + (BIG 50%), 50% wolnej pamięci z obu dysków będzie działać w trybie RAID 1, a pozostała pamięć tych dysków będzie przydzielona do BIG.

## **6-2. Uwagi na temat przełączania trybu RAID**

**1. MB662UEAB-2S:** Ponownie uruchom urządzenie, aby wyzerować Poziom RAID.

**2. MB662US-2S:** Naciśnij przycisk Reset, aby wyzerować Poziom RAID. Podczas zerowanie lampka LED będzie zgaszona, a niebieska lampka LED zaświeci się po zakończeniu zerowania.

**Uwaga: Jakiekolwiek zmiany zrobione w ustawieniach "Raid"umieszczone z tylu modelu MB662 rozpoczną budowe nowego "Raid". Wszystkie poprzednie informacje zapisane na dyskach będą wymazane I zastąpione nowymi. Dlatego jesli dyski zawierają poprzedno zapisane inforamcje doradzamy zrobić osobną copie na oddzielnym dysku.**

# **6-3. Uwagi na temat kontrolera RAID**

**1.** Aby kontroler RAID działał prawidłowo, zalecane jest używanie takich samych dysków twardych z jednakową pojemnością pamięci.

**2.** Podczas używania MB662US-2S ze złączem eSATA, aby ustawić funkcję JBOD, jeżeli host nie może obsługiwać funkcji multiplikatora portów, komputer może nie wykrywać jednocześnie dwóch dysków twardych. (Konieczne może być zakupienie opcjonalnej karty kontrolera eSATA multiplikatora portów, aby układ ten działał prawidłowo)

**3.** Odtworzenie dysku twardego o pojemności 100 GB zajmuje około jednej godziny.

#### **Status lampek LED dla MB662UEAB-2S**

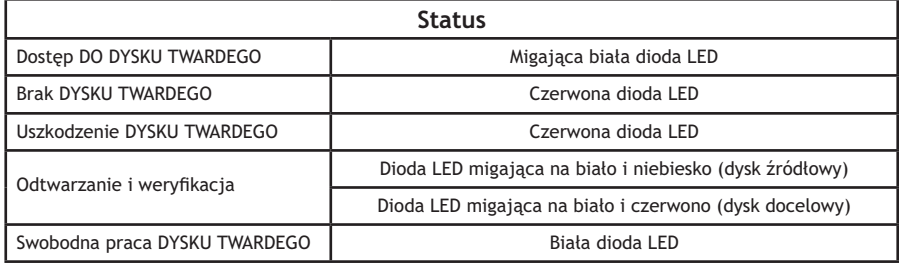

### **Status lampek LED dla MB662US-2S**

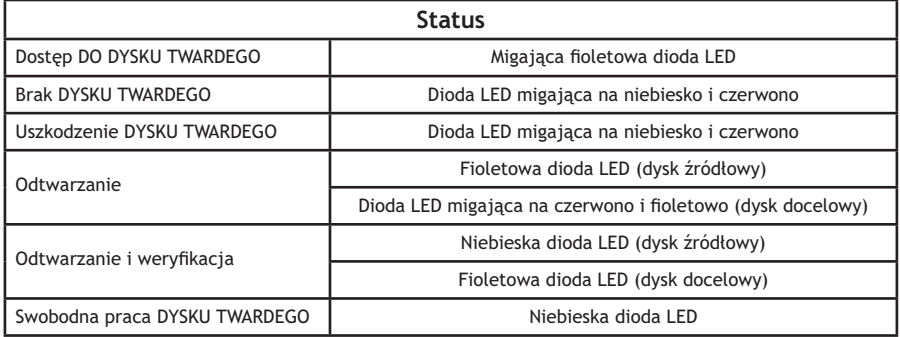

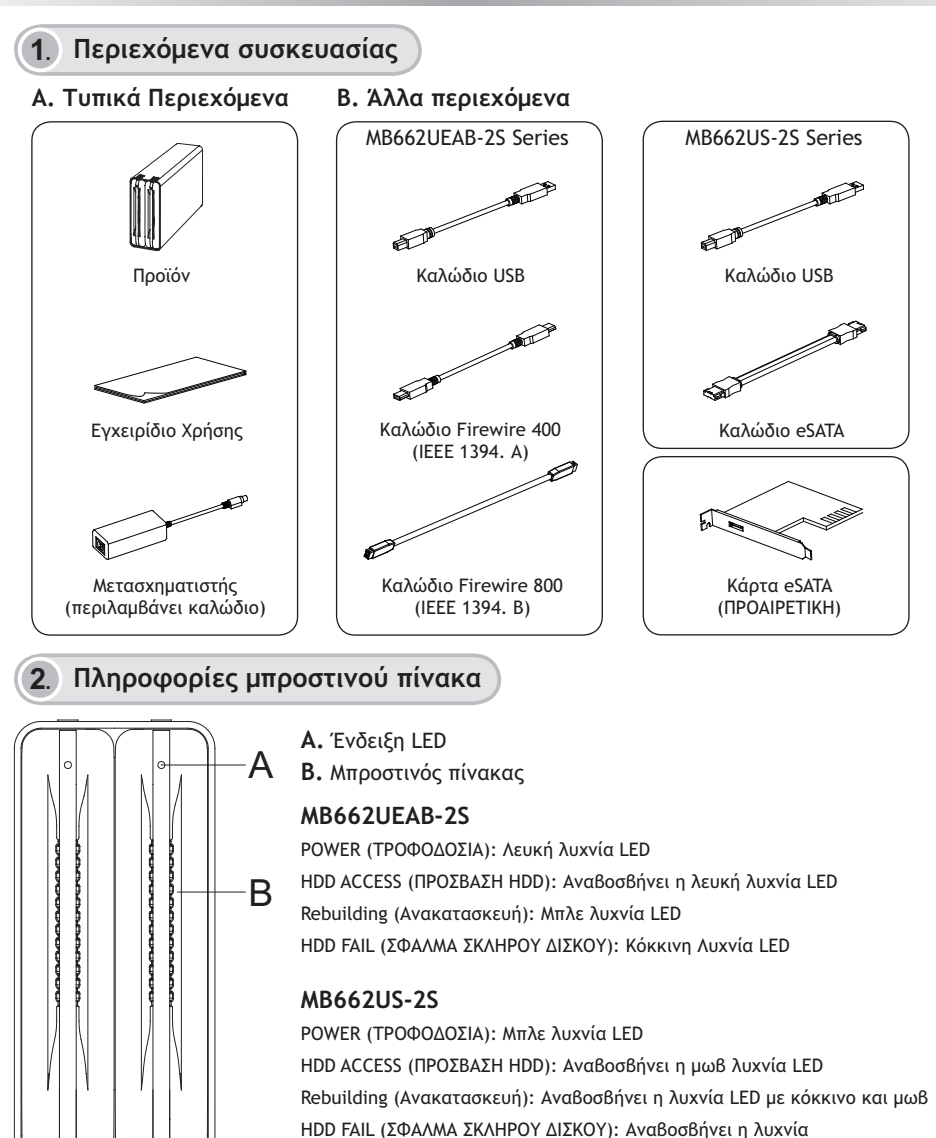

LED με μπλε και κόκκινο

# **3**. **Πίσω πίνακας και πληροφορίες σύνδεσης**

#### **MB662UEAB-2S**

**Ρυθμίσεις RAID**

**RAID 0 FAST**

 $123$ 

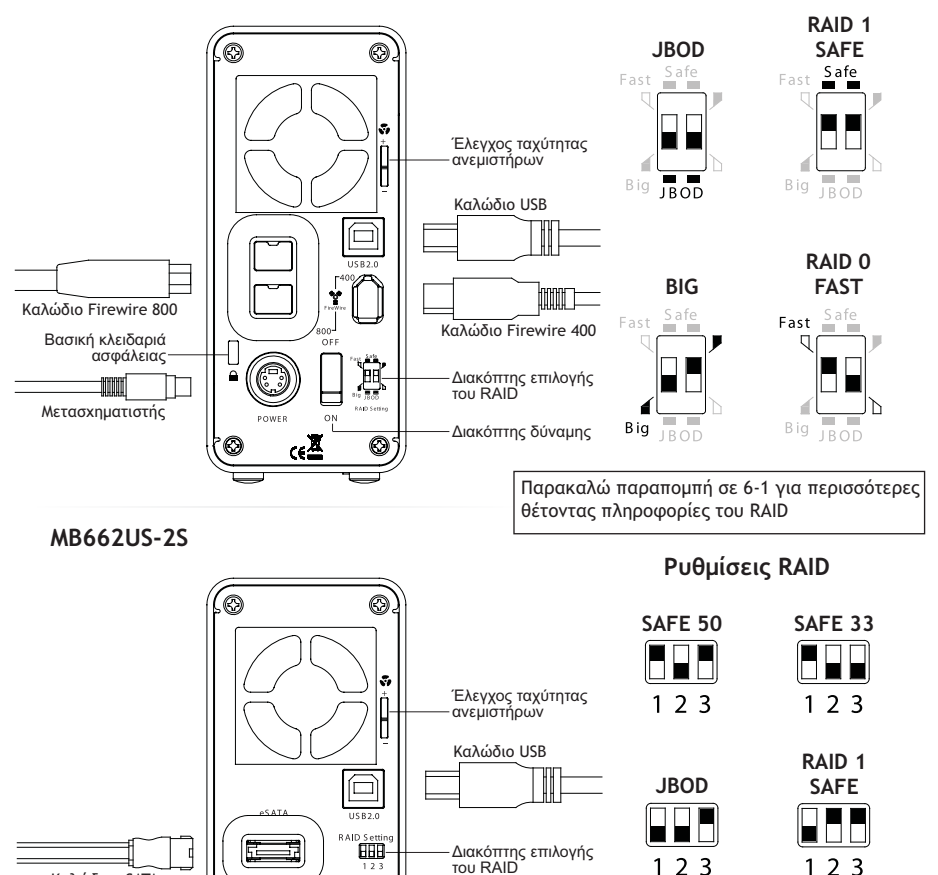

Κουμπί αναστοιχειοθέτησης

O

Βασική κλειδαριά ασφάλειας

Διακόπτης δύναμης

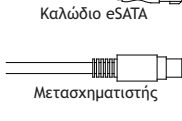

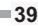

**BIG**

 $123$ 

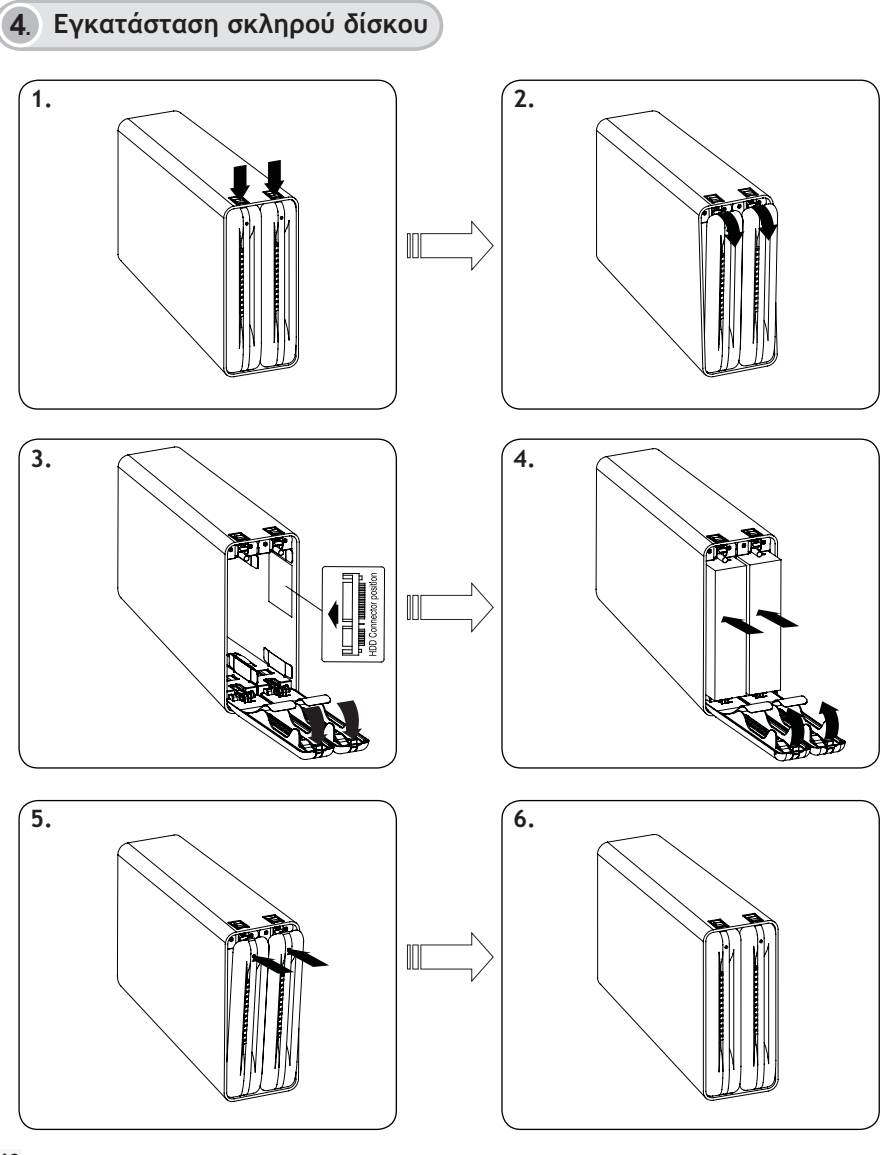

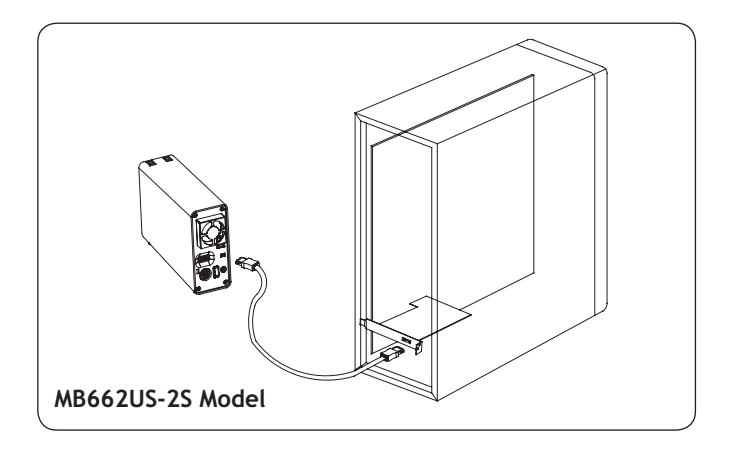

# **5**. **Εγκατάσταση του MB662**

**1.** Συνιστάται οι χρήστες να απενεργοποιήσουν τη συσκευή από τον υπολογιστή πριν να συνδέσουν το καλώδιο ή να κλείσουν τη συσκευή.

**2.** Αν ο σκληρός δίσκος δεν υποστηρίζει το σήμα ACCESS, τότε οι λευκές λυχνίες LED δε θα αναβοσβήνουν όσο χρησιμοποιείται ο σκληρός δίσκος.

**3.** Αν το σύστημα δεν μπορεί να εντοπίσει τη συσκευή, επιλέξτε τη διαχείριση συσκευών και ενεργοποιήστε την.

Για περισσότερες πληροφορίες, επισκεφτείτε την τοποθεσία μας στη διεύθυνση **www.icydock.com**

# **6-1. Πληροφορίες RAID σειράς MB662**

**1. JBOD (Χωρίς-RAID):** Οι δύο φυσικοί δίσκοι διαβάζονται ως ανεξάρτητοι σκληροί δίσκοι σε ένα περίβλημα και στην επιφάνεια εργασίας συνδέονται δύο λογικοί τόμοι. Συνεπώς, ο υπολογιστής θα εμφανίζει δύο ξεχωριστές μονάδες.

Σημείωση: Όταν χρησιμοποιείτε τη σύνδεση e-SATA του MB662US-2S, ο υπολογιστής θα πρέπει να υποστηρίζει πολλαπλασιαστή θυρών για να είναι ενεργή αυτή η λειτουργία. Η βλάβη του ενός δίσκου δε θα επηρεάσει τον άλλο δίσκο. Συνεπώς, τα δεδομένα στη μονάδα που λειτουργεί θα είναι ανέπαφα και προσπελάσιμα.

**Προσοχή: Η αλλαγή του τρόπου του RAID καταστρέφει τα στοιχεία που αποθηκεύονται στη σειρά MB662. Εάν έχετε σώσει τα στοιχεία όσον αφορά τις κινήσεις, πλάτη επάνω στα στοιχεία πριν μετά από αυτά τα βήματα.**

**2. BIG:** Οι δύο φυσικοί δίσκοι συνδυάζονται ώστε στην επιφάνεια εργασίας να συνδέεται μόνο ένας αλλά μεγαλύτερος λογικός τόμος, προσφέροντας τη μέγιστη δυνατή χωρητικότητα (συνδυάζονται οι διαθέσιμες χωρητικότητες του κάθε δίσκου).

Σημείωση: Αν υπάρξει βλάβη στον ένα φυσικό δίσκο, δε θα υπάρχει πρόσβαση στα δεδομένα και των δύο δίσκων. Αν σας απασχολεί η ασφάλεια των δεδομένων, συνιστούμε ιδιαίτερα να χρησιμοποιήσετε την Ασφαλή διαμόρφωση (Λειτουργία RAID 1). Ανατρέξτε στην Ενότητα 6.1-4 για περισσότερες πληροφορίες.

**3. Fast (Λειτουργία RAID 0):** Οι δύο φυσικοί δίσκοι συνδέονται σε σειρά ώστε στην επιφάνεια εργασίας να συνδέεται ένας μεγαλύτερος λογικός τόμος, προσφέροντας τη μέγιστη δυνατή χωρητικότητα όπως στη λειτουργία Big (συνδυάζονται οι διαθέσιμες χωρητικότητες του κάθε δίσκου), αλλά με μεγαλύτερη ταχύτητα από ότι στη λειτουργία Big (η ταχύτητα του κάθε δίσκου είναι μεγαλύτερη μέχρι ένα βαθμό).

Σημείωση: Αν υπάρξει βλάβη στον ένα δίσκο, δε θα υπάρχει πρόσβαση στα δεδομένα και των δύο δίσκων.

**4. Safe (Λειτουργία RAID 1):** Οι δύο φυσικοί δίσκοι "κατοπτρίζονται" (RAID 1) ώστε στην επιφάνεια εργασίας να συνδέεται ένας μόνο λογικός τόμος. Όλα τα δεδομένα στον ένα δίσκο θα μπορούν να ανακτηθούν από τον άλλο (η διαθέσιμη χωρητικότητα του ενός δίσκου δεν μπορεί να υπερβαίνει τη διαθέσιμη χωρητικότητα του άλλου).

Σημείωση: Αν υπάρξει βλάβη στον ένα φυσικό δίσκο, μπορεί να γίνει αμέσως ανάκτηση των δεδομένων από το δεύτερο δίσκο. Δε θα υπάρξει απώλεια δεδομένων αν παρουσιαστεί βλάβη σε ένα δίσκο.

**5. Safe33 (Μόνο MB662US-2S):** RAID 1 (SAFE 33%) + (BIG 67%), το 33% του χώρου μνήμης και στους δύο σκληρούς δίσκους θα λειτουργεί σε RAID 1 και το υπόλοιπο της χωρητικότητας του σκληρού δίσκου και στους δύο δίσκους θα λειτουργεί σε BIG.

**6. Safe50 (Μόνο MB662US-2S):** RAID 1 (SAFE 50%) + (BIG 50%), το 50% της μνήμης και στους δύο σκληρούς δίσκους θα λειτουργεί σε RAID 1 και το υπόλοιπο της χωρητικότητας του σκληρού δίσκου και στους δύο δίσκους θα λειτουργεί σε BIG.

# **6-2. Ειδοποίηση αλλαγής λειτουργίας RAID**

**1. MB662UEAB-2S:** Κάντε επανεκκίνηση της συσκευής για επαναφορά του επιπέδου RAID.

**2. MB662US-2S:** Πατήστε το κουμπί Επαναφορά για επαναφορά του επιπέδου RAID. Η λυχνία LED θα παραμείνει σβηστή κατά τη διάρκεια της διαδικασίας επαναφοράς και η μπλε λυχνία LED θα ανάψει μετά την ολοκλήρωση της επαναφοράς.

**Προσοχή: Η αλλαγή του τρόπου του RAID καταστρέφει τα στοιχεία που αποθηκεύονται στη σειρά MB662. Εάν έχετε σώσει τα στοιχεία όσον αφορά τις κινήσεις, πλάτη επάνω στα στοιχεία πριν μετά από αυτά τα βήματα.**

# **6-3. Ειδοποίηση RAID**

**1.** Είναι καλύτερα να χρησιμοποιήσετε την ίδια μάρκα και χωρητικότητα σκληρού δίσκου για να χρησιμοποιήσετε τις λειτουργίες RAID.

**2.** Όταν χρησιμοποιείτε ένα MB662US-2S με μια σύνδεση eSATA για να ρυθμίσετε τη λειτουργία JBOD, αν ο κεντρικός υπολογιστής δεν υποστηρίζει τη λειτουργία πολλαπλασιαστή θυρών, ο υπολογιστής ενδέχεται να μην μπορεί να εντοπίσει ταυτόχρονα 2 σκληρούς δίσκους. (Ενδέχεται να χρειαστεί να αγοράσετε την προαιρετική κάρτα ελεγκτή πολλαπλασιαστή θυρών eSATA για να λειτουργήσει σωστά η συσκευή)

**3.** Χρειάζεται περίπου μια ώρα για την ανακατασκευή ενός σκληρού δίσκου χωρητικότητας 100GB.

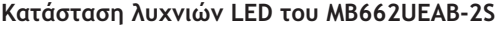

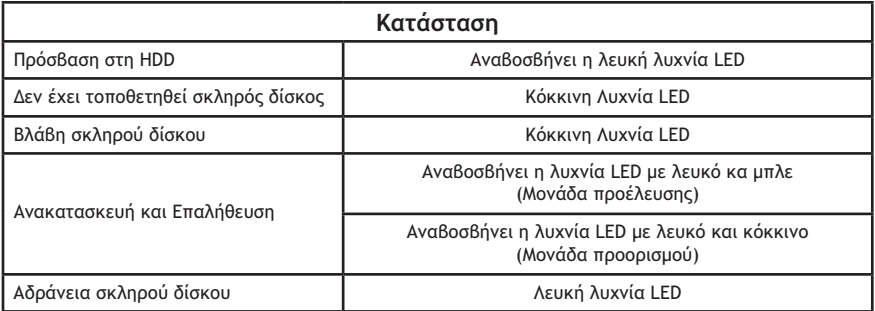

#### **Κατάσταση λυχνιών LED του MB662US-2S**

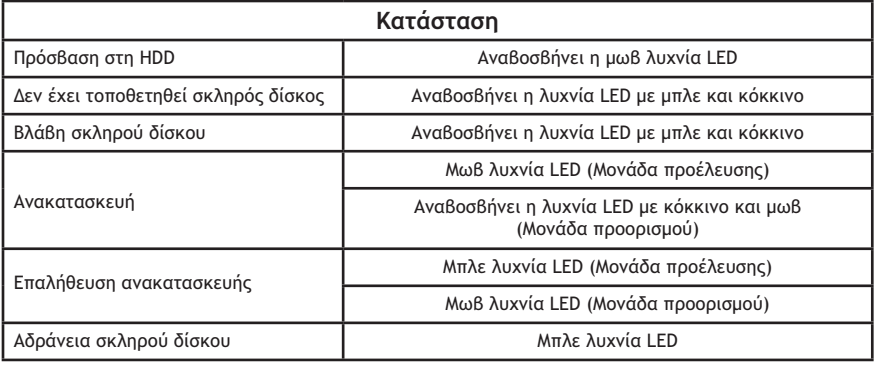

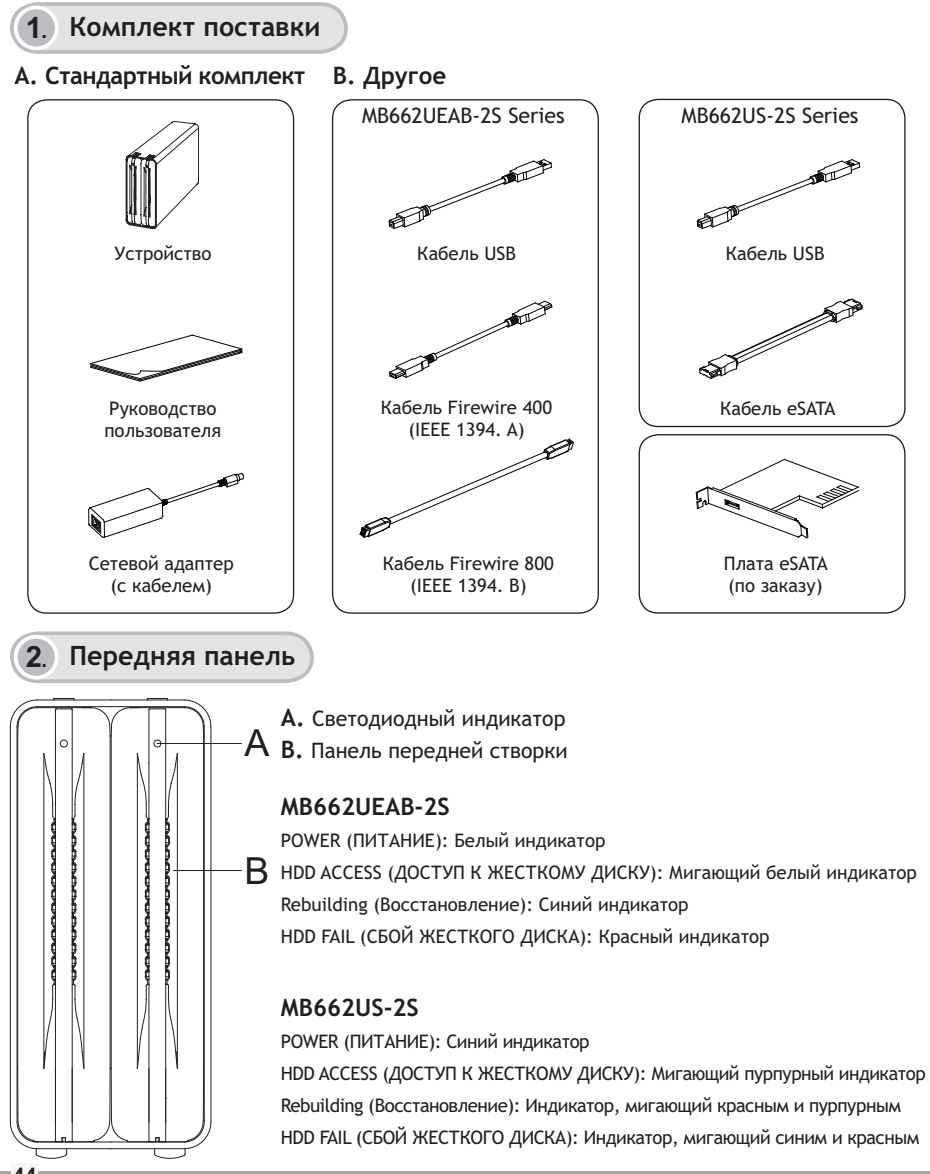

#### **3**. **Задняя панель и подключения**

#### **MB662UEAB-2S**

**Настройки RAID**

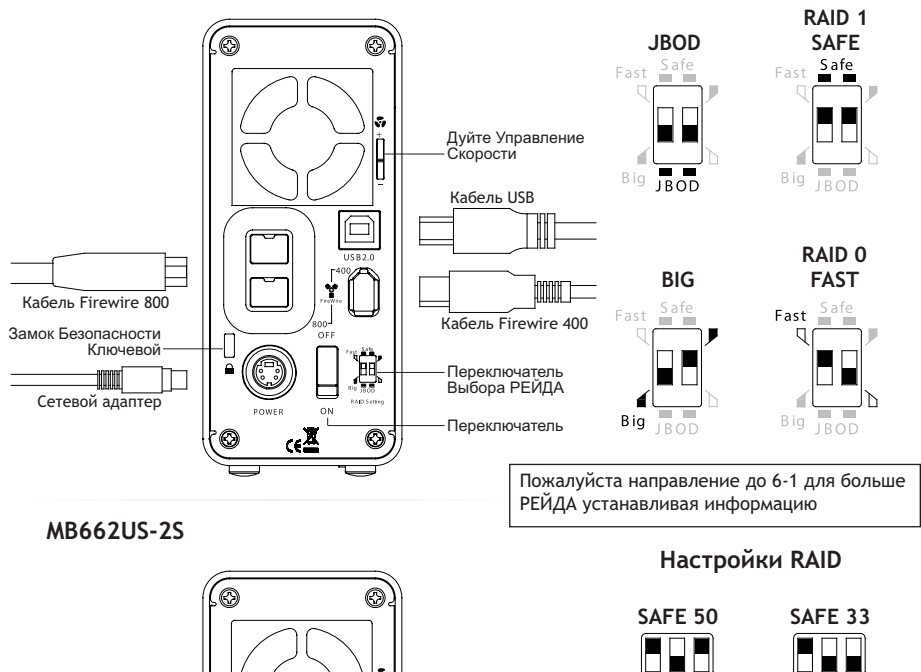

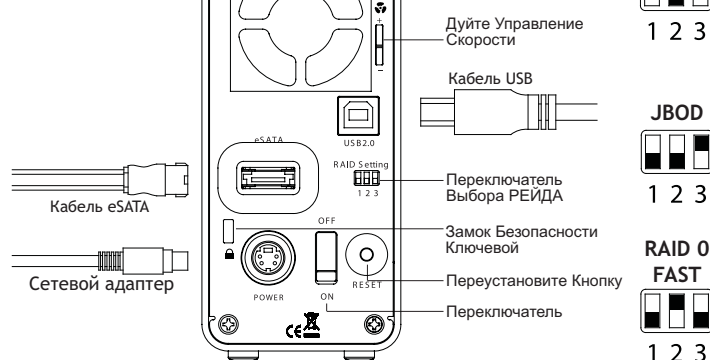

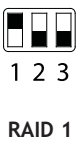

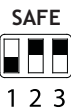

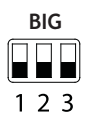

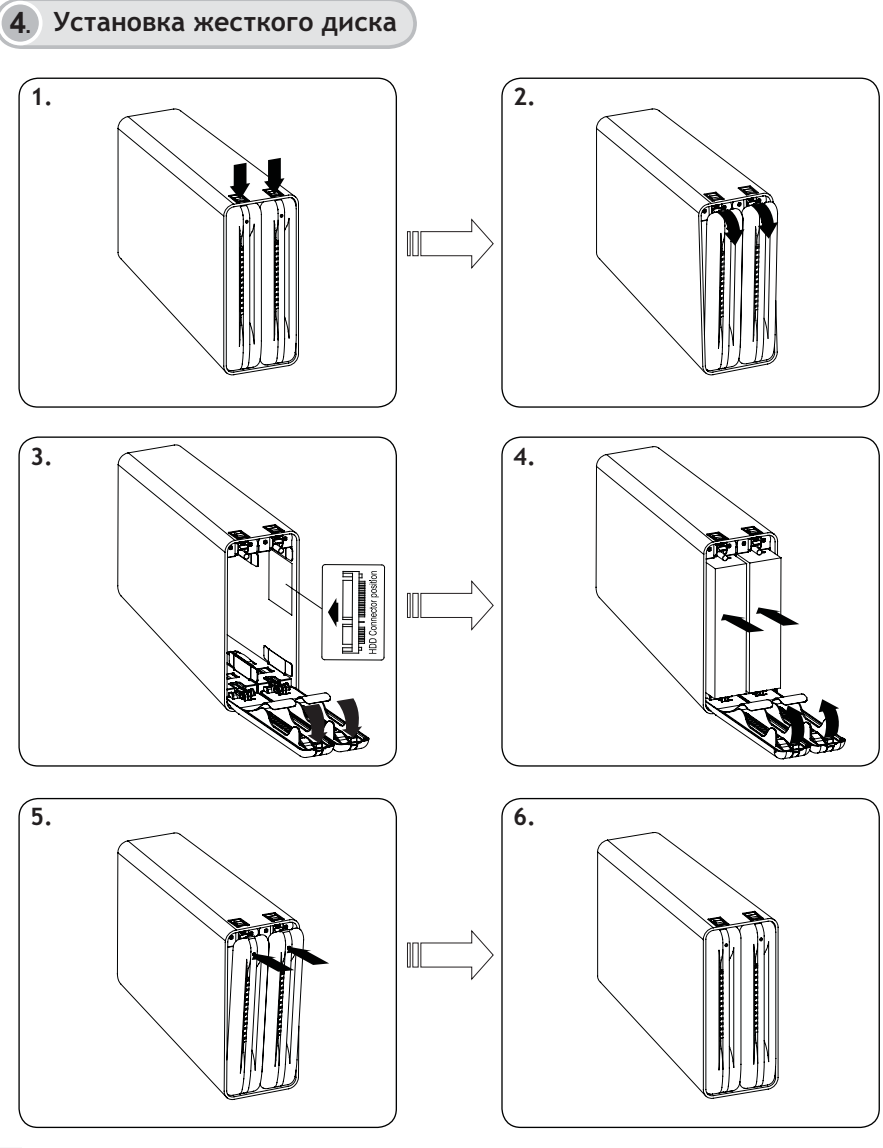

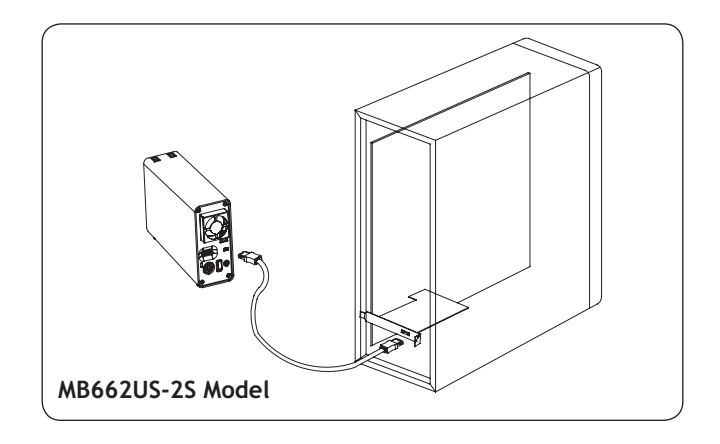

### **5**. **Установка MB662**

**1.** Перед отсоединением кабеля или выключением устройства необходимо отключить его в ОС компьютера.

**2.** Если жестким диском не поддерживается сигнал доступа (ACCESS), белый индикатор не будет мигать при использовании жесткого диска.

**3.** Если устройство не обнаружено системой, необходимо включить его на вкладке диспетчера устройств.

Более подробные сведения можно получить на нашем сайте **www.icydock.com**

# **6-1. Матрица RAID серии MB662**

#### **1. Массив дисков JBOD (технология RAID не поддерживается):** Два

физических диска в одном корпусе определяются как два независимых носителя данных, соответственно, на рабочем столе отображаются два логических тома. Таким образом, компьютер «показывает» два отдельных локальных диска.

Примечание: При использовании разъема MB662US-2S e-SATA, для работоспособности данной функции, компьютером должна поддерживаться технология коммутации портов. Отказ или сбой одного диска не влияет на работу другого. Таким образом, данные на действующем диске остаются в этом случае неповрежденными и работоспособными.

**Предосторежение: Изменять режим РЕЙДА разрушает данные, котор хранят на серии MB662. Если вы сохраняли данные на приводах, то задняя часть вверх по данным перед после этими шагами.**

**2. Режим большого диска (BIG):** Два физических диска объединяются таким образом, что они определяются как один логический том большего размера, имеющий максимальный объем (объединяются доступные емкости каждого диска). Примечание: Отказ или сбой одного диска приводят к недоступности данных на обоих. Для сохранности данных настоятельно рекомендуется использовать безопасную конфигурацию (режим RAID 1). Дополнительные сведения изложены в разделе 6.1-4.

**3. Быстрый режим (Fast) (режим RAID 0):** Два физических диска объединяются таким образом, что они определяются как один логический том большего размера, имеющий максимальный объем, как в режиме большого диска (объединяются доступные емкости каждого диска), но с большей скоростью работы, чем в режиме большого диска (скорость каждого диска повышается до определенной величины). Примечание: Отказ или сбой одного диска приводят к недоступности данных на обоих.

**4. Безопасный режим (Safe) (режим RAID 1):** Два физических диска "зеркально отражаются" (RAID 1) таким образом, что они определяются как один логический том. Все данные одного диска могут быть восстановлены с другого (доступная емкость одного носителя не может превышать доступную емкость другого).

Примечание: Отказ или сбой одного диска приводят к немедленному восстановлению данных с использованием другого. Отказ или сбой одного диска не приводят к утрате данных.

**5. Безопасный режим 33 (Safe33) (только для MB662US-2S):** RAID 1 (SAFE 33%) + (BIG 67%), 33% области памяти на обоих жестких дисках будет задействовано в режиме RAID 1, оставшаяся часть памяти на обоих дисках отводится под BIG.

**6. Безопасный режим 50 (Safe50) (только для MB662US-2S):** RAID 1 (SAFE 50%) + (BIG 50%), 50% области памяти на обоих жестких дисках будет задействовано в режиме RAID 1, оставшаяся часть памяти на обоих дисках отводится под BIG.

## **6-2. Индикация переключения режимов RAID**

**1. MB662UEAB-2S:** Перезагрузите устройство для сброса уровня RAID.

**2. MB662US-2S:** Нажмите кнопку Reset (Сброс) для сброса уровня RAID. Индикатор не будет светиться во время процесса сброса и засветится синим после его завершения.

**Предосторежение: Изменять режим РЕЙДА разрушает данные, котор хранят на серии MB662. Если вы сохраняли данные на приводах, то задняя часть вверх по данным перед после этими шагами.**

### **6-3. Индикация состояния RAID**

**1.** Для использования функций RAID рекомендуется использовать жесткие диски одинаковой емкости от одного производителя.

**2.** Если компьютер не поддерживает коммутацию портов, то, при использовании устройства MB662US-2S с разъемом eSATA для установки функции JBOD, два жестких диска могут и не определяться одновременно. (Возможно, для правильной работы устройства, придется приобрести дополнительно плату контроллера eSATA для коммутации портов)

**3.** Для восстановления жесткого диска емкостью 100 ГБ требуется около часа.

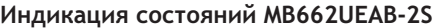

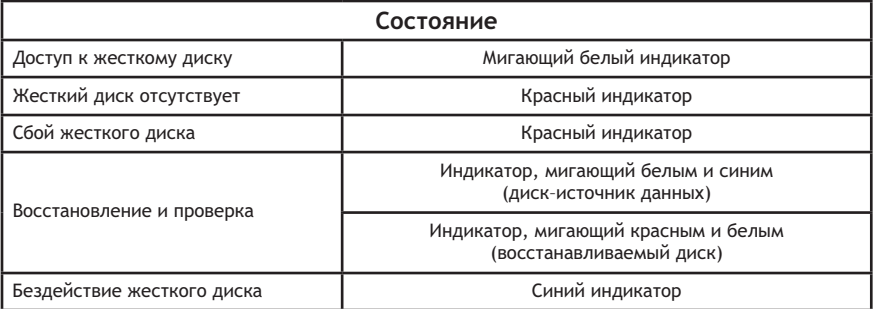

### **Индикация состояний MB662US-2S**

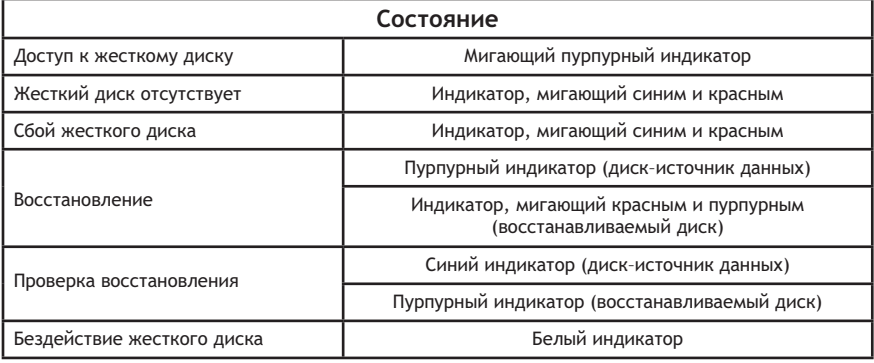

# 日本語

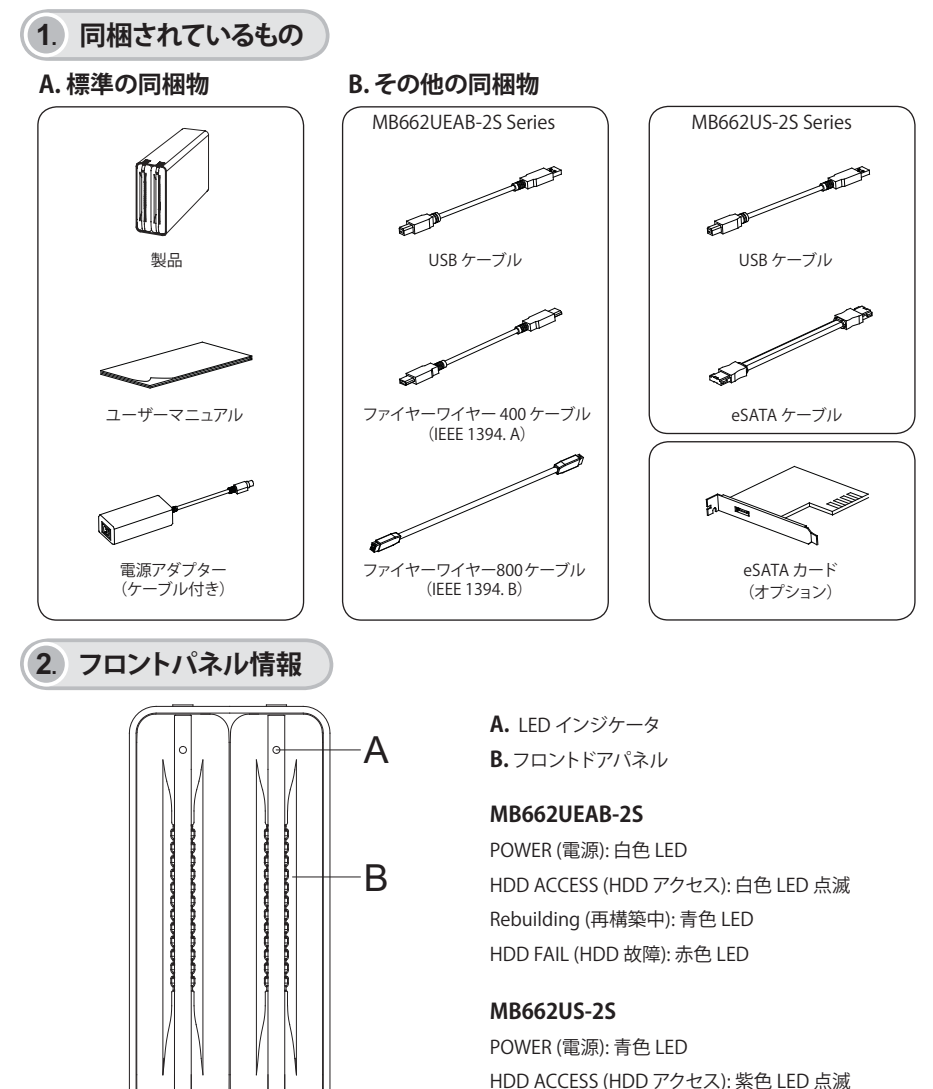

Rebuilding (再構築中): LED 赤色と紫色で点滅 HDD FAIL (HDD 故障): LED 青色と赤色で点滅

日本語

**3**. **バックパネルと接続情報**

**MB662UEAB-2S**

**RAID 設定**

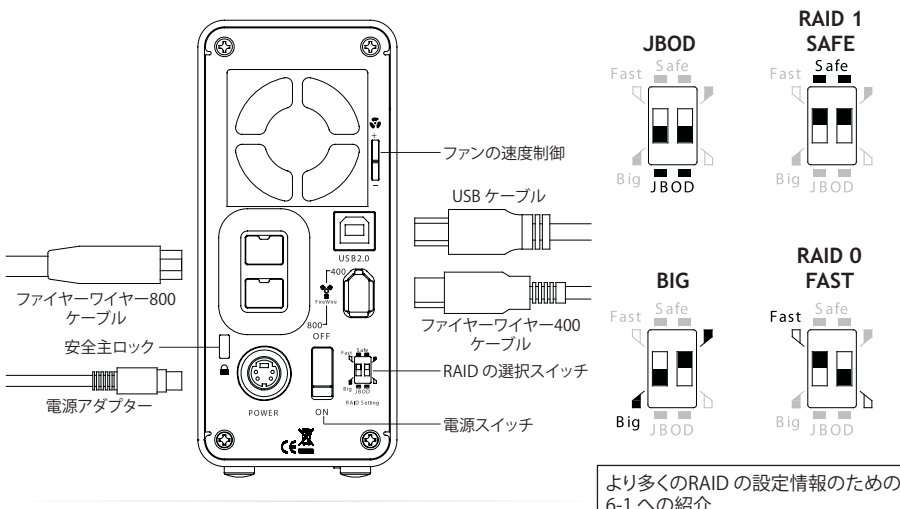

**MB662US-2S**

6-1 への紹介

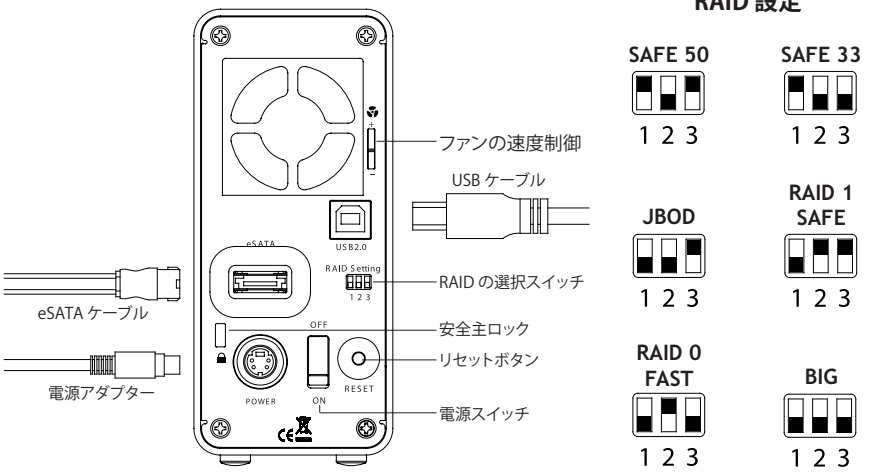

**RAID 設定**

日本語

**4**. **ハードドライブの取り付け**

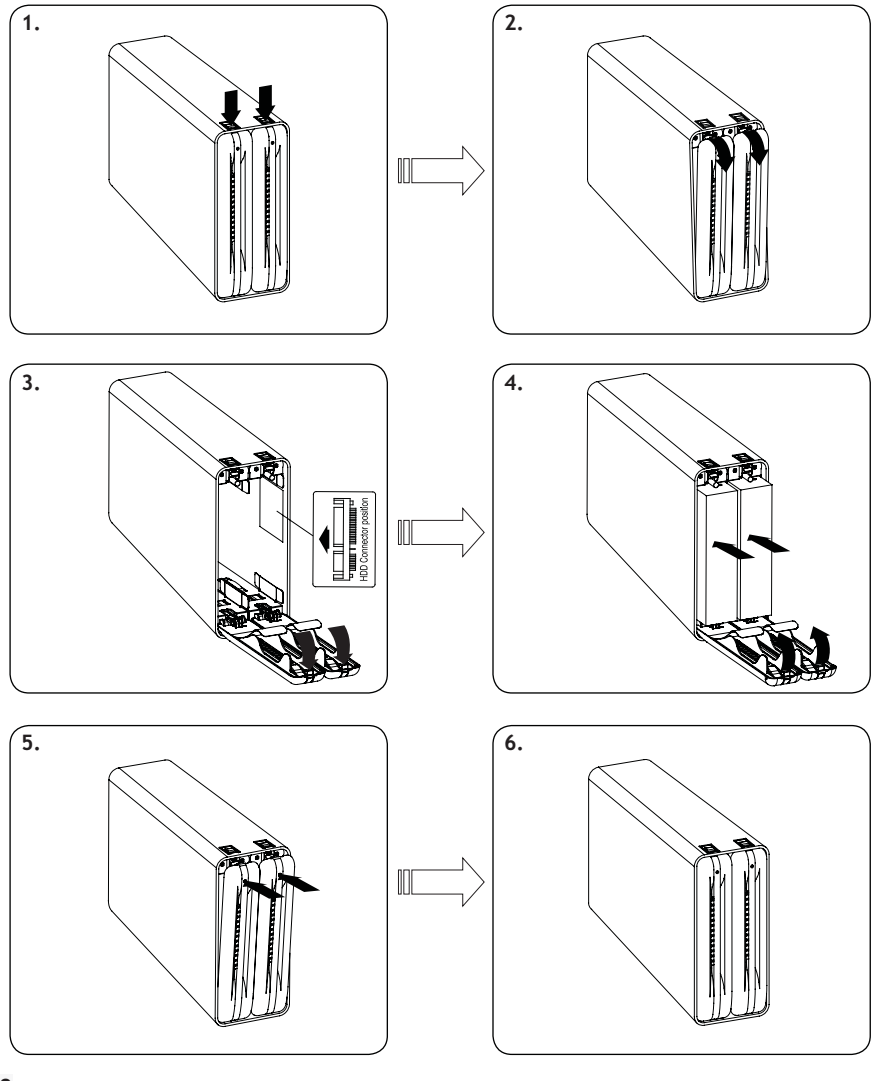

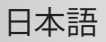

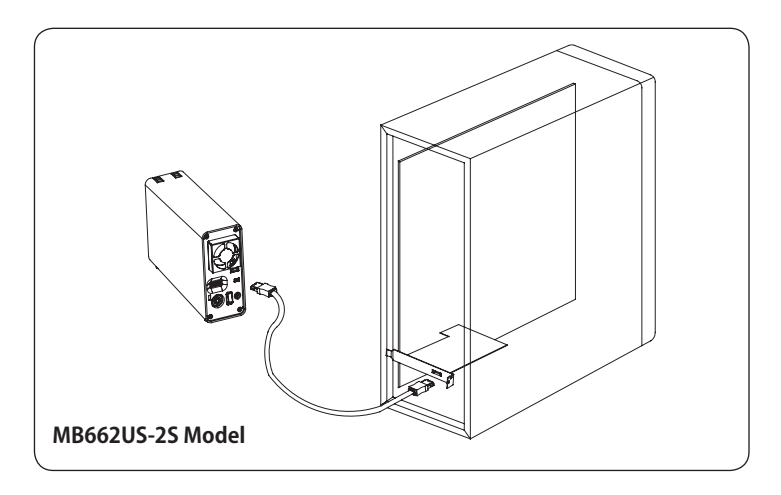

### **5**. **MB662 の取り付け**

**1.** ケーブルの接続を外したり、デバイスをオフにする前に、デバイスをコンピュータから無効にしてください。 **2.** ハードドライブが ACCESS 信号をサポートしない場合は、ハードドライブを使用すると白色 LED ライトは点 滅しません。

**3.** システムがデバイスを検出できない場合は、デバイス管理へ移動して有効にしてください。

詳しい情報については、弊社ウェブサイト **www.icydock.com** をご覧ください。

### **6-1. MB662 シリーズ RAID 情報**

**1. JBOD (Non-RAID) :** 2 台の物理的なディスクが、単一のハウジング内の 2台の独立したハードドライブと して読み込みます。これで、2つの論理ボリュームをデスクトップ上にマウントします。 そのため、コンピュータに は 2 台の独立したドライブが表示されます。

注記: MB662US-2S e-SATA コネクタを使用する場合は、この機能が動作するには、コンピュータがポートマルチ プライヤをサポートする必要があります。 1 台のディスクが故障しても、他のディスクには影響しません。 そのた め、動作しているドライブ上のデータは正常のまま機能します。

**注意:** RAID モードを変えることはMB662 シリーズで貯えられるデータを破壊する。ドライブでデータを 救ったら、これ らのステップに従がっての前のバックアップデータ。

日本語

**2. BIG:** 2 台の物理的なドライブを組み合わせて、1 つの単一の大きい論理ボリュームをデスクトップ上にマ ウントして、最大限の容量を提供します(各ディスクの使用可能な容量を組み合わせます)。 注記: 1 台の物理的なディスクが故障すると、両方のディスク上のデータにアクセスできなくなります。 データ の安全性を確保するために、セーフ設定(RAID 1 モード)を使用することを強く推奨します。 詳しい情報につい ては、セクション 6.1-4 を参照してください。

**3. Fast(RAID 0 モード):** 2 台の物理的なドライブを合わせてストリップして、1 つの大きい論理ボリューム をデスクトップ上にマウントして、 Big モードと同様に最大限の容量を提供します(各ディスクは特定のレベル まで速い速度で実行します)。

注記: 1 台のドライブが故障すると、両方のディスク上のデータにアクセスできなくなります。

**4. Safe(RAID 1 モード):** 2 台の物理的なドライブを「ミラーリング」(RAID 1)して、1 つの単一の論理ボリュ ームをデスクトップ上にマウントします。 1 台のドライブ上のすべてのデータは他のドライブから修復できます (1 台のドライブの使用可能な容量は他のドライブの使用可能な容量を超えることはできません)。 注記: 1 台の物理的なディスクが故障した場合は、データは 2 番目のディスクから直ちに修復できます。 1 台の ドライブが故障しても、データは失われません。

**5. Safe33(MB662US-2S のみ):** RAID 1(SAFE 33%) + (BIG 67%)、両方のハードドライブ上のメモリ容 量の 33% は RAID 1 モードで動作します。両方のディスク上のハードドライブメモリの 67% は BIG で動作し ます。

**6. Safe50(MB662US-2S のみ):** RAID 1(SAFE 50%) + (BIG 50%)、両方のディスク内のメモリの 50% は RAID 1 モードで動作します。両方のディスク上のハードドライブメモリの 50% は BIG で動作します。

### **6-2. RAID モード切り替えについて**

**1. MB662UEAB-2S:** デバイスを再起動して RAID レベルをリセットします。

**2. MB662US-2S:** [Reset(リセット)] ボタンを押して RAID レベルをリセットします。 リセット中は LED ライトは 消灯したままです。リセットが完了すると LED が青色で点灯します。

**注意:** RAID モードを変えることはMB662 シリーズで貯えられるデータを破壊する。ドライブでデータを 救ったら、これ らのステップに従がっての前のバックアップデータ。

日本語

### **6-3. RAID について**

**1.** RAID 機能を使用する場合は、同じ会社のハードドライブと同じメモリ容量を使うことを推奨します。

**2.** MB662US-2S と eSATA コネクタを使って JBOD 機能を設定する場合に、ホストがポートマルチプライヤ機能を サポートしない場合は、コンピュータは 2 台のハードドライブを同時に検出できないことがあります。(オプション のポートマルチプライヤ eSATA コントローラカードを購入して、エンクロージャが正しく動作するようにします)

**3.** 100GB ハードドライブの再構築には約 1 時間掛かります。

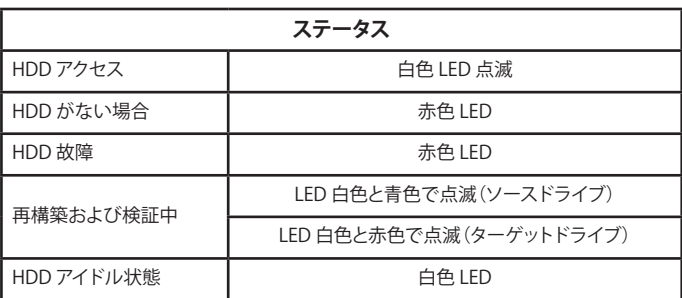

#### **MB662UEAB-2S LED ステータス**

#### **MB662US-2S LED ステータス**

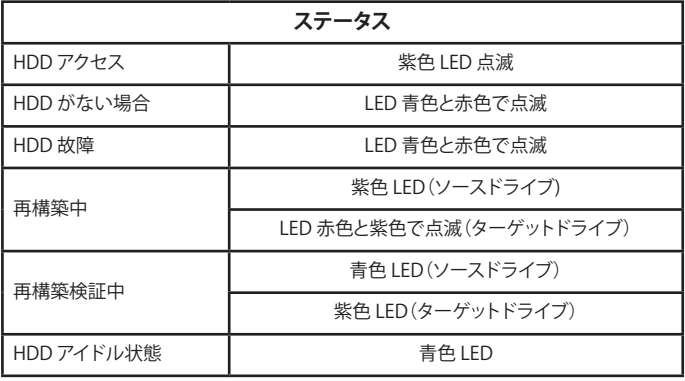

# **繁體中文**

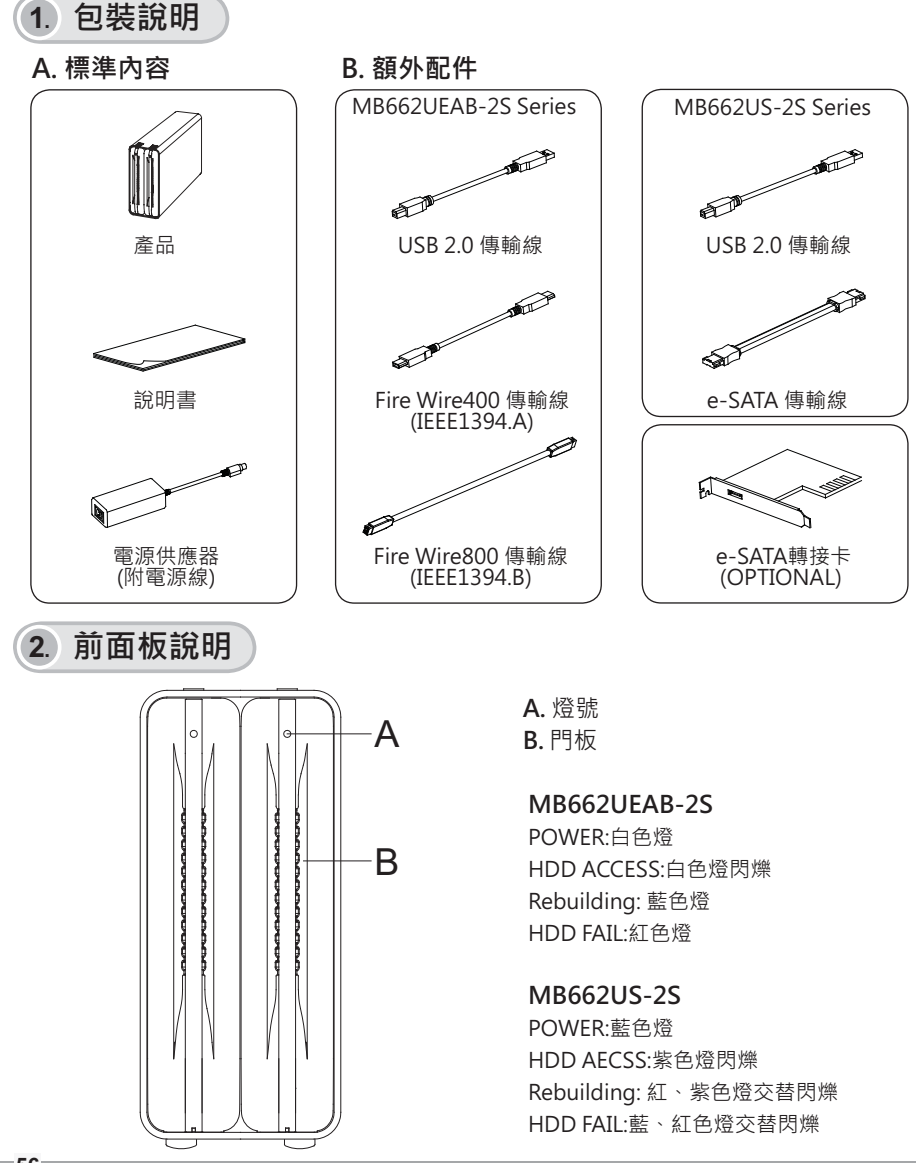

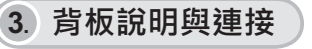

**MB662UEAB-2S** 

**RAID 模式設定** 

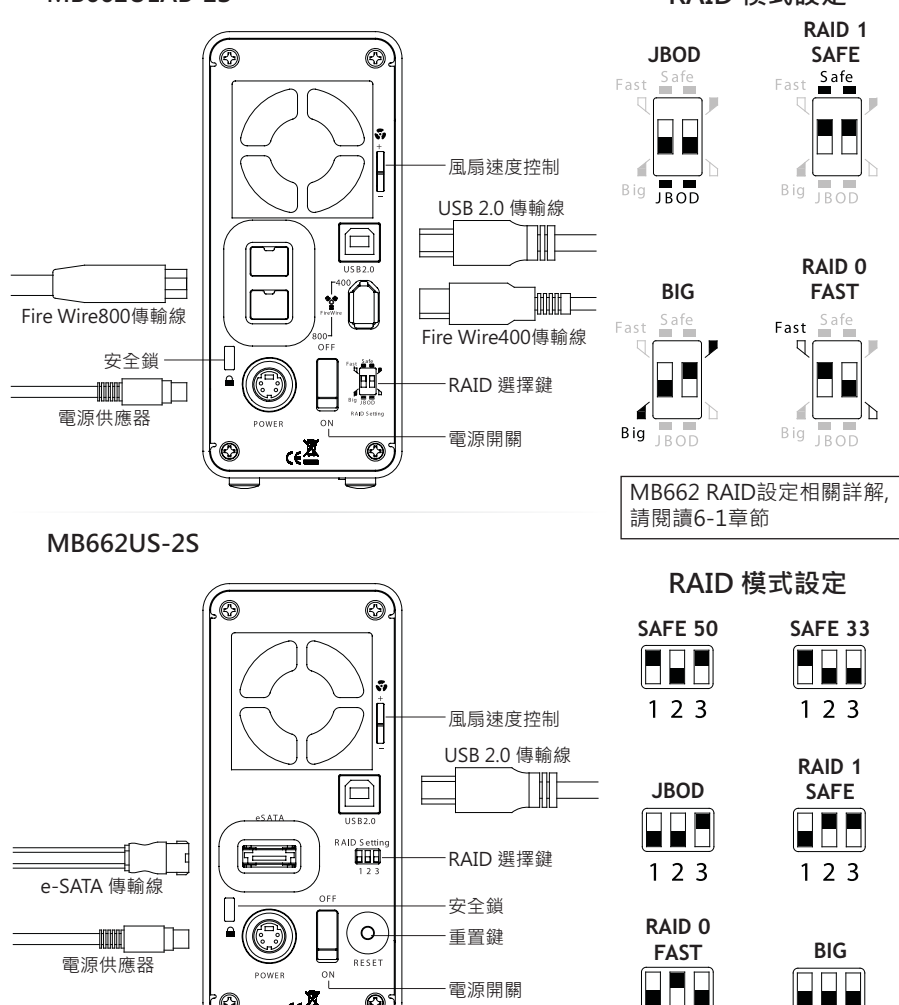

 $123$ 

 $123$ 

# **繁體中文**

**4**. **㎋Ḛ奨㓌**

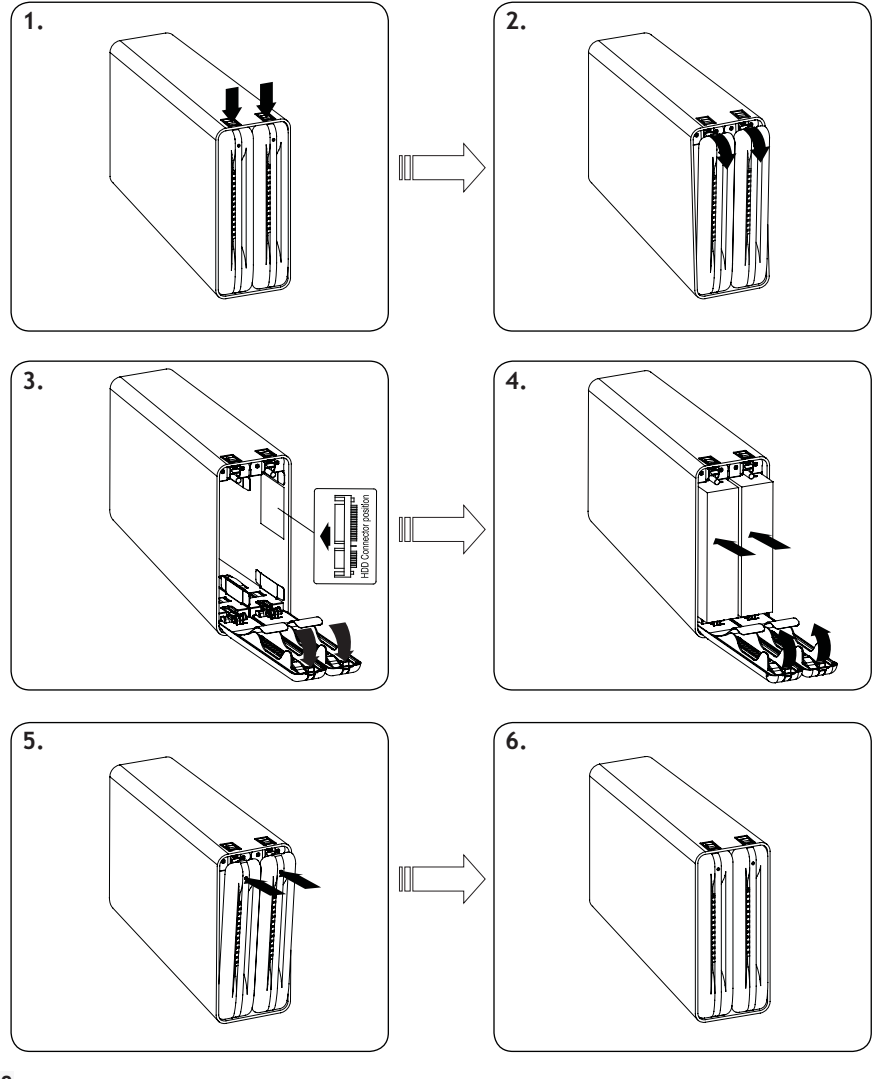

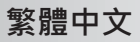

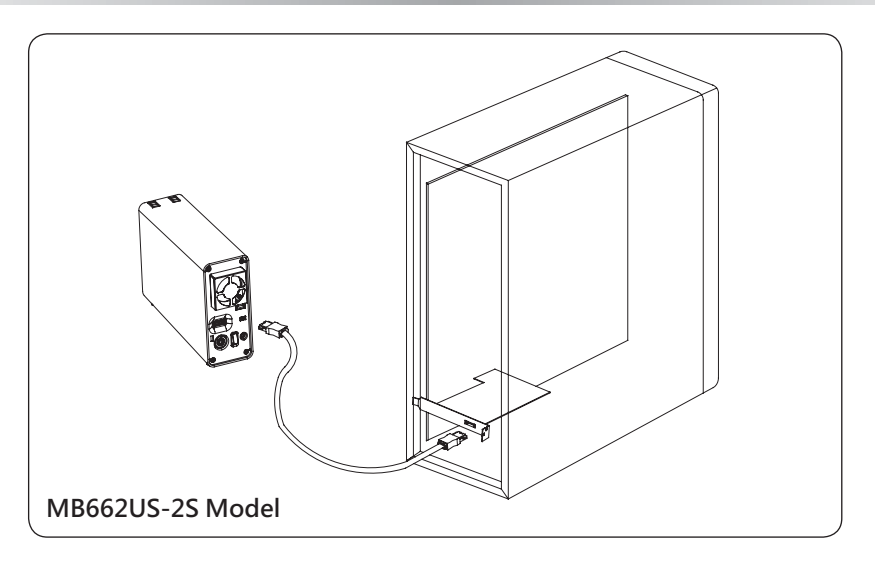

# 5. MB662安裝注意事項

- 1. 建議使用者在移除或關掉本裝置時先進入裝置管理員解除本裝置。
- 2. 若硬碟本身無ACCESS信號,硬碟讀取時白燈不會閃爍。
- 3. 若系統偵測不到本裝置.請進入裝置管理員搜尋裝置。

若需更多資訊或有疑問 請上: www.icydock.com

### **6-1. MB662 RAID 說明**

1. JBOD: Non-RAID, 簡述為「每顆硬碟各自獨立」

註:使用eSATA連接MB662US-2S時,主機板或eSATA 控制卡必須支援port multiplier才能使 用JBOD功能·如果單顆硬碟故障時·該硬碟的資料將會遺失·第二顆硬碟資料並不會受到影 響,可繼續獨立使用。

<u>警告:更改RAID設定會將MB66</u>2中硬碟內存資料全數清除‧並將無法回復‧如果您的 硬碟中存有資料,請先備份所有資料。

# **鳘體中文**

2. BIG:Concatenation「每顆硬碟加總成一大顆硬碟,資料寫入方式為由頭至尾 **依序存入磁碟空間」** 

註˙如果單顆硬碟故障時,所有硬碟的資料將會潰失 如果以資料安全考量,我們建議使用Safe 模式(RAID 1)。詳情請見6.1-4

3. Fast: RAID 0 Mode, 「每顆硬碟加總成一大顆硬碟(取最小容量為主), 資料寫 入方式為同步拆散寫入不同的磁碟空間」

註:如果單顆硬碟故障時,所有硬碟的資料將會遺失。如果以資料安全考量,我們建議使用 Safe模式(RAID 1) · 詳情請見6.1-4

4. Safe: RAID 1 Mode · 「兩顆硬碟做鏡射 · 即資料能夠同步備份」 註:如果單顆硬碟故障時, 資料可立刻從第二顆硬碟中找到, 將不會潰失任何資料。

5. Safe33 (MB662US-2S only): RAID 1 (SAFE 33%) + (BIG 67%) · 「兩顆硬碟 取33%之容暈做 RAID 1,其餘部份做 BIG」

6. Safe50 (MB662US-2S only): RAID 1 (SAFE 50%) + (BIG 50%) · 「兩顆硬碟 取50%之容量做 RAID 1, 其餘部份做 BIG 」

### 6-2. 切換RAID模式時

1 MB662UFAB-2S· 請重開雷源以重設RAID Level 。

2. MB662US-2S: 請按Reset鍵以重設RAID Level: 按下後重設期間燈會熄滅, 待完成後會 恢復亮藍燈。

### $6 - 3$ . RAID 注意事項

1. 請盡可能使用同容量同廠牌之HDD。

2. 使用MB662US-2S e-SATA的JBOD時, host端若無Port Multiplier功能, 則將無法正常偵測到 2顆硬碟|。(購買具Port Multuplier功能之e-SATA轉接卡即可正常使用)

3.100GB之硬碟進行Rebuilding時所需時間約為1HR。

<u>警告: 更改RAID設定會將MB662中</u>硬碟內存資料至數清除,並將無法回復。如果您的 硬碟中存有資料,請先備份所有資料。

### **MB662UEAB-2S 燈號顯示狀態**

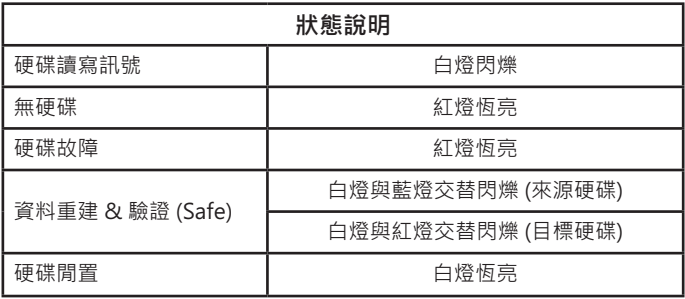

### **MB662US-2S 燈號顯示狀態**

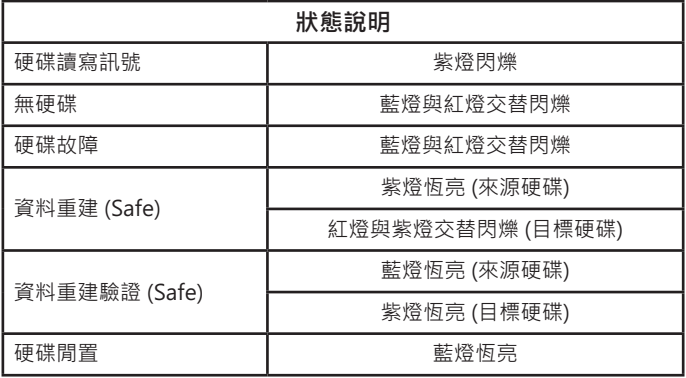

# **Contact Information**

## **USA**

Web: www.icydock.com e-mail : info@icydock.com Tel : +1 626 956 8800 Fax : +1 626 956 8811

# **Corporate Headquarters**

Web: www.icydock.com.tw e-mail : icydock@cremax.com.tw Tel : +886 2 2999 3251 Fax : +886 2 2999 3478

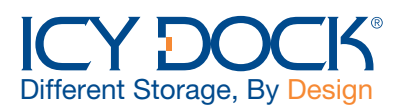

6501092 VER 2.0